Сканер

# Vioteh

VT1401 (2D Imager, интерфейс: USB- HID, USB-COM)

**Руководство пользователя.**

#### **Введение.**

Данное руководство предназначено для настройки сканера в соответствии с Вашими задачами. После того, как необходимые настройки выполнены, они сохраняются в сканере даже после отключения питания. Рекомендуется проверить настройки до того , как приступите к работе с прикладным ПО. Работу сканера в режиме USB-клавиатуры можно проверить, выполнив сканирование в текстовый редактор. Например, "Блокнот". Работу сканера в режиме эмуляции COM-порта можно проверить, выполнив сканирование в терминальную программу. Например, "HyperTerminal" .

**Данное руководство применимо только к следующим моделям Vioteh: VT1401** 

#### **1. Описание**

Внешний вид сканера приведён на Рисунке 1 .

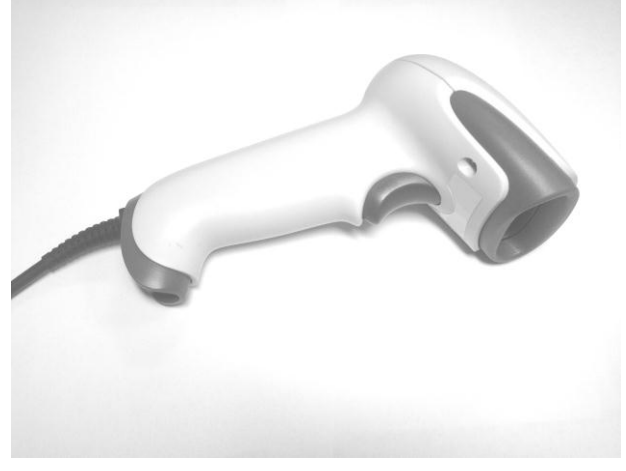

Рис.1

Сканер оборудован съёмным интерфейсным кабелем.

Для подключения кабеля сориентировать его в соответствии с ответным разъёмом и вставить до щелчка. Для отключения кабеля нажать на фиксатор и потянуть кабель. См. рис.2 .

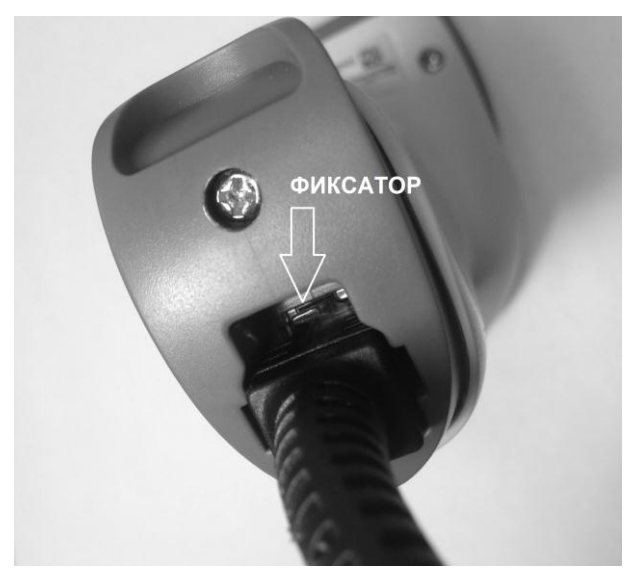

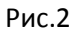

#### *Обратите внимание!*

Всегда следует использовать интерфейсный кабель из комплекта сканера. Повреждения, возникшие вследствие использования несовместимого интерфейсного кабеля, не могут быть устранены в рамках гарантийных обязательств.

#### **1.1 Технические характеристики**

Подробные характеристики приведены в сопровождающей документации или на сайте.

#### **1.2 Интерфейс**

Сканеры поставляются с интерфейсным кабелем USB. Возможность заказа с другим интерфейсом выясняйте при покупке.

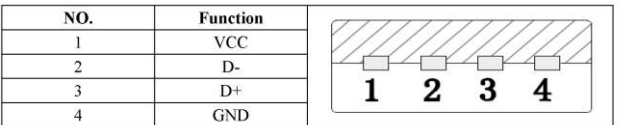

#### Назначение контактов разъёма USB:

#### **2. Настройка при помощи служебных штрих-кодов.**

Изменение настроек выполняется при помощи считывания служебных штрих-кодов. Последовательность считывания : SET*(вход в режим программирования)* -> {КОМАНДА} … {КОМАНДА} -> END*(выход из режима программирования)* . Основные командные штрих-коды приведены ниже. Значения, помеченные "**\***", являются значениями "по умолчанию".

Для исключения случайного считывания близко-расположенных штрих-кодов закройте нежелательные листом бумаги или рукой.

Так же возможно считывание с экрана компьютера. В этом случае обеспечьте отображение на экране только одного штрих-кода для исключения случайного считывания соседних.

#### **2.1 Сброс настроек к заводским**

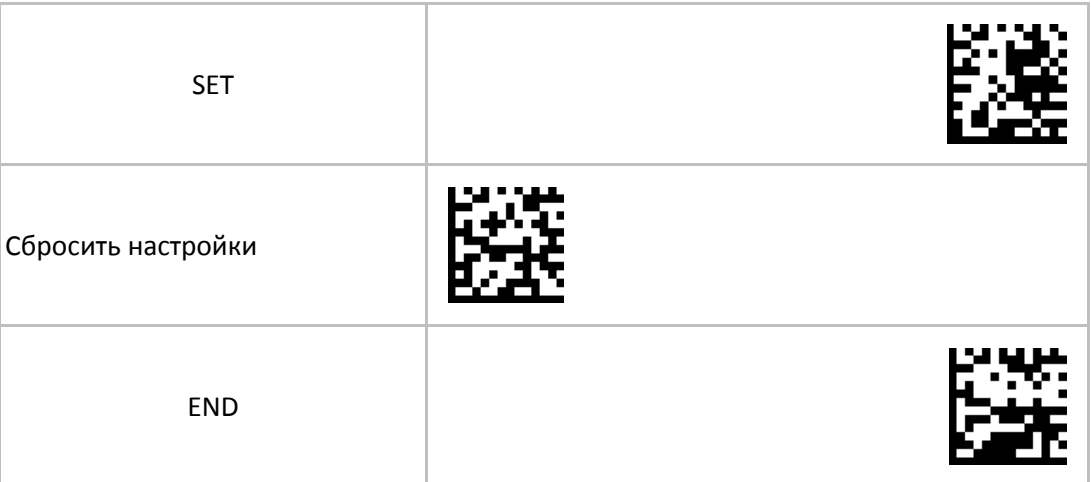

Команда сброса не затрагивает выбор типа интерфейса. При необходимости выберите нужный. См. раздел "Выбор типа интерфейса".

#### **2.2 Выбор типа интерфейса**

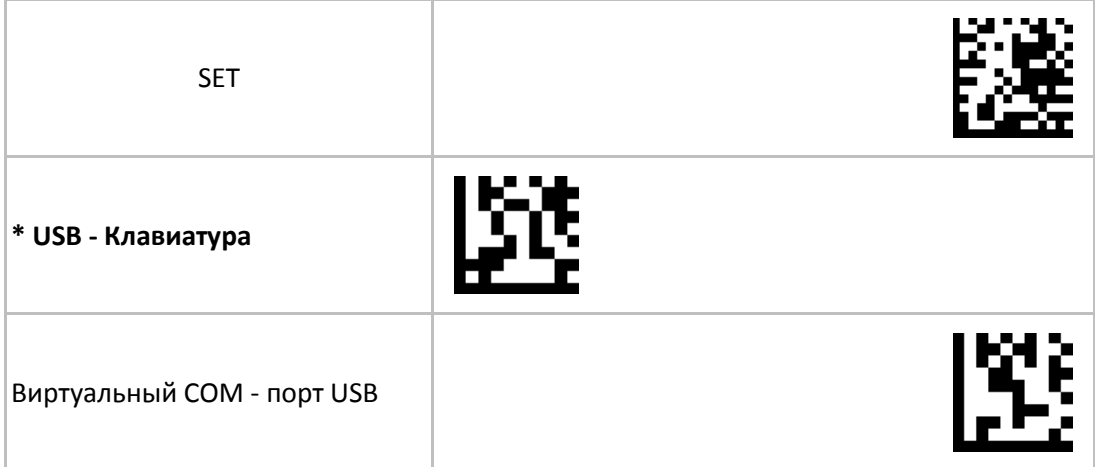

RS-232 . *Только при наличии интерфейсного кабеля RS-232*

END

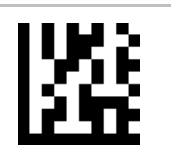

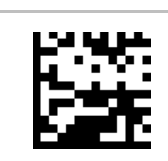

Работа в режиме "USB-Клавиатура" сопровождается появлением в системе дополнительного клавиатурного устройства, и не требует специального драйвера для Операционной Системы. Работа в режиме "Виртуальный COM-порт USB" требует установки драйвера эмуляции COM-порта для Операционной Системы. Драйвер "BarcodeScanner\_USBCOM\_driver" может находиться на носителе в комплекте сканера, либо получен с сайта производителя, либо запрошен у Вашего поставщика.

Рекомендуется переподключить USB сканер после смены типа интерфейса.

#### **2.3 Настройки сканирования**

Рекомендуется переподключить USB сканер после смены настроек сканирования.

#### **2.3.1 Режимы сканирования**

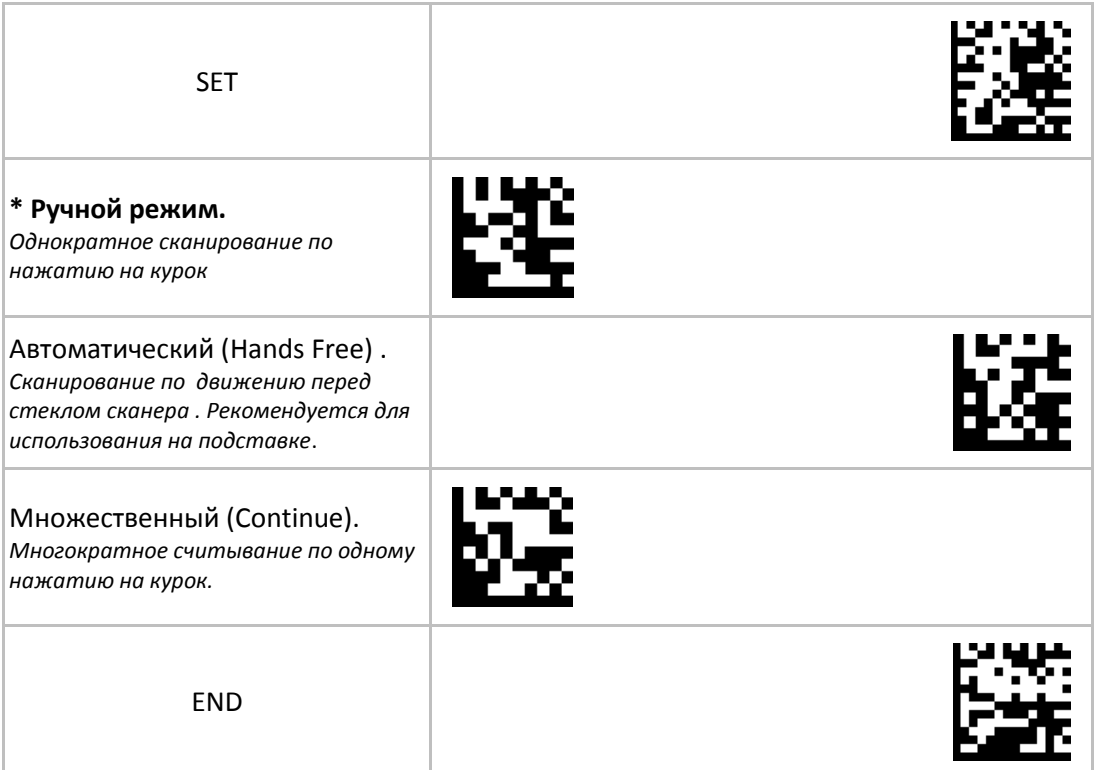

# **2.3.2 Целеуказатель**

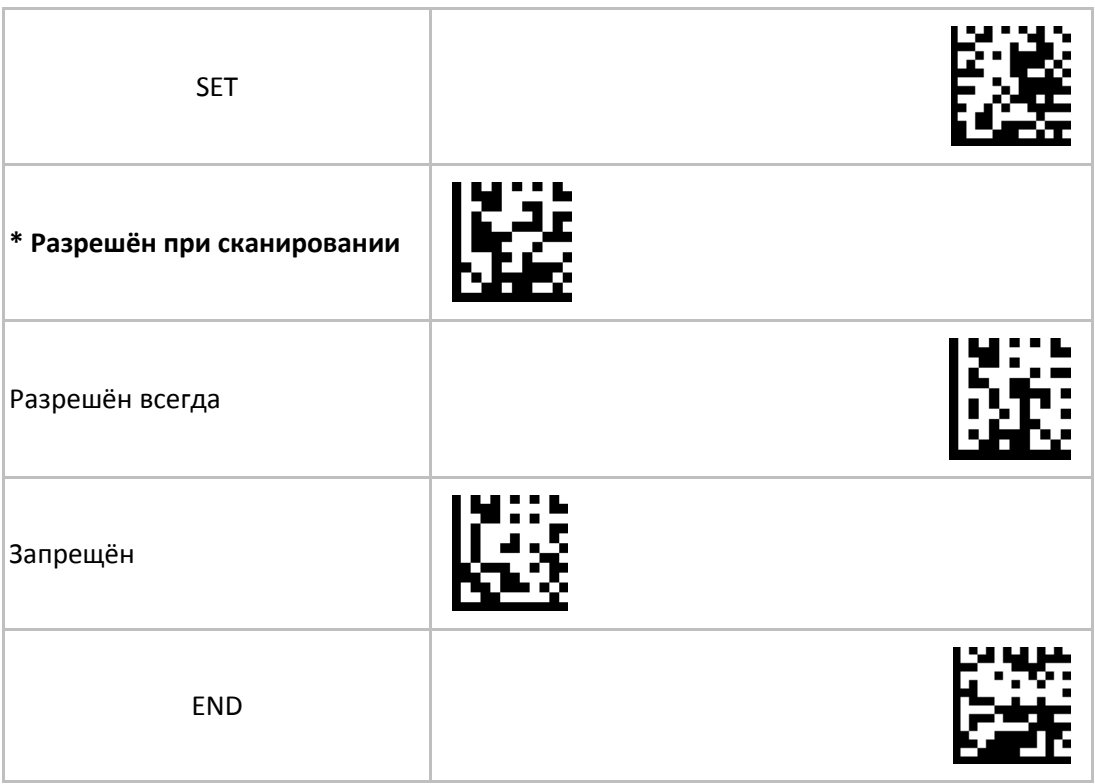

# **2.3.3 Защитный период от непреднамеренного повторного считывания одного ШК**

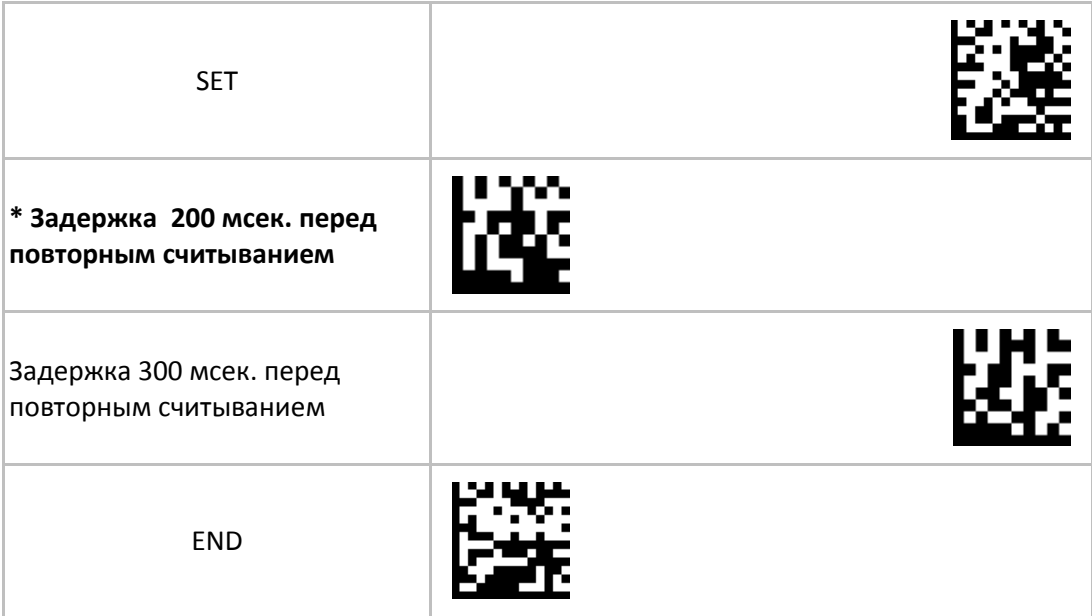

# **2.3.4 Передача прописных и сточных символов для типа интерфейса "USB-клавиатура"**

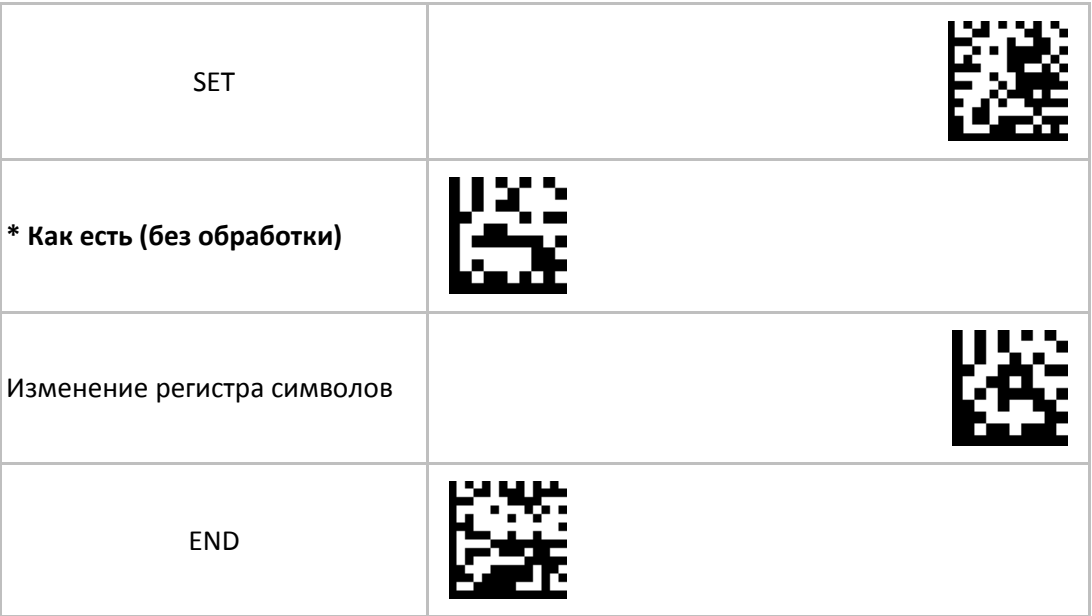

# **2.3.5 Раскладка клавиатуры**

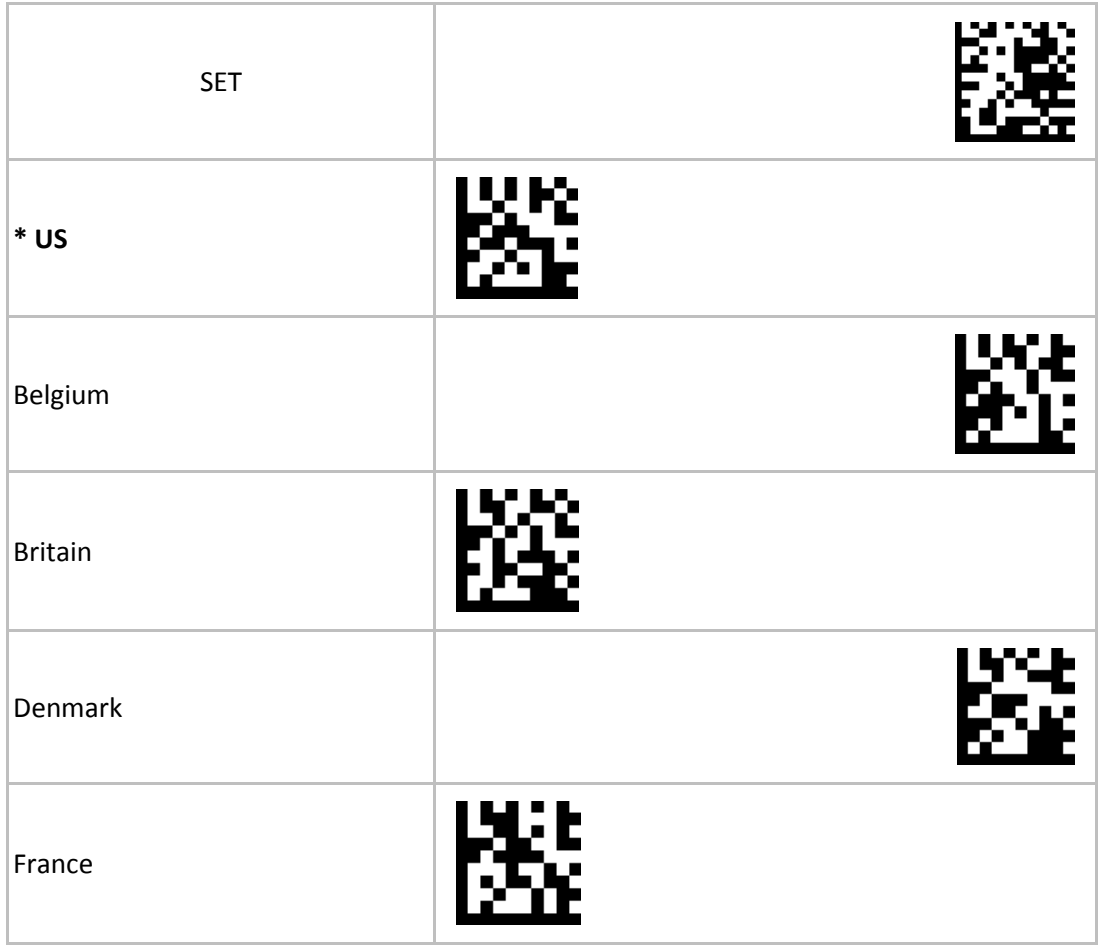

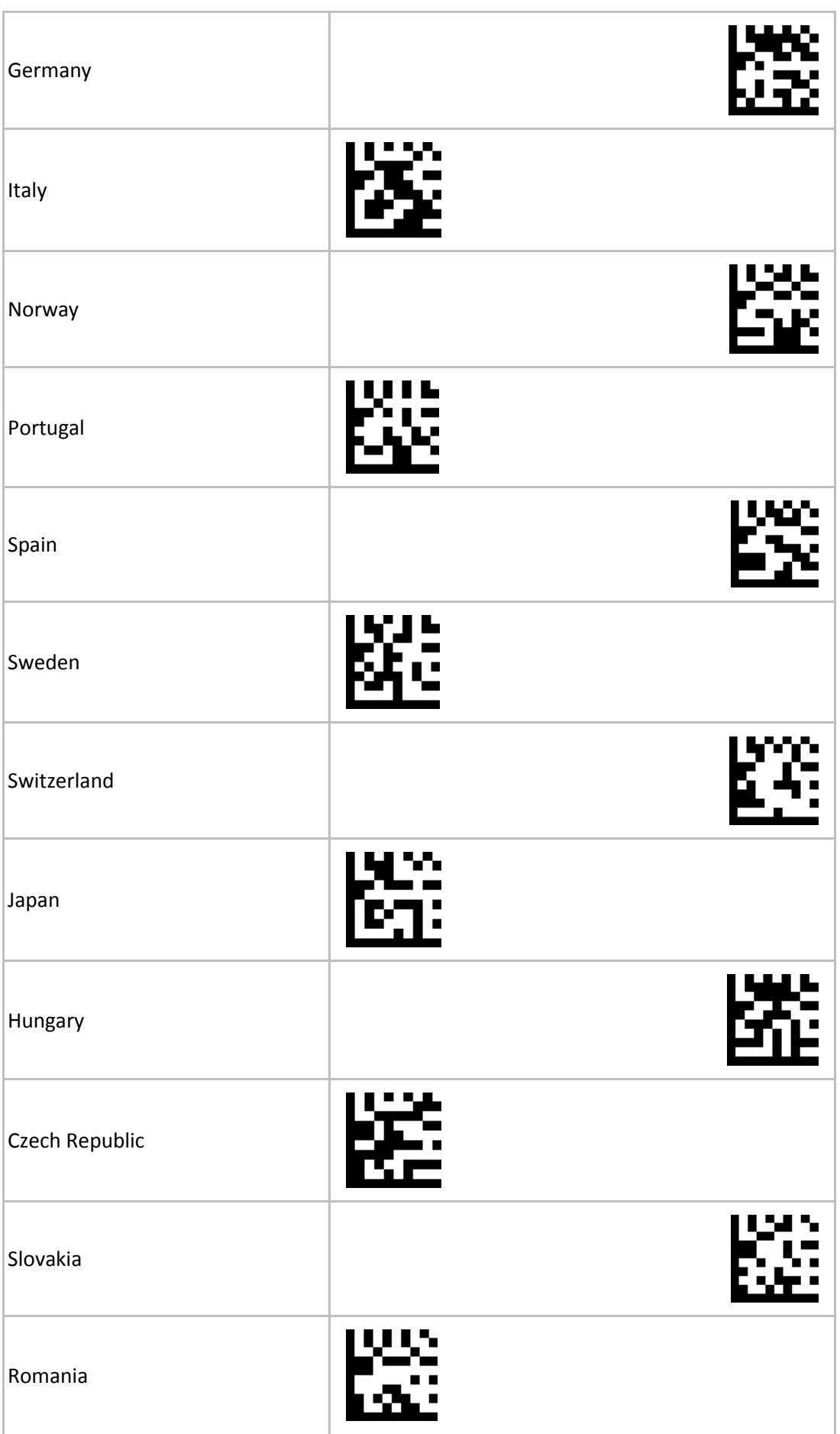

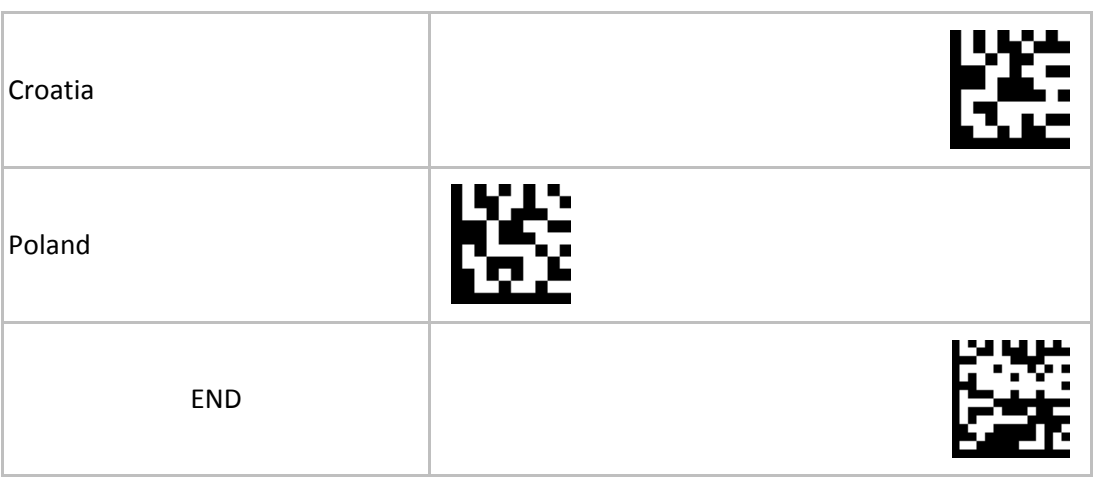

# **3 Настройки символик**

# **3.1 Разрешения декодирования символик**

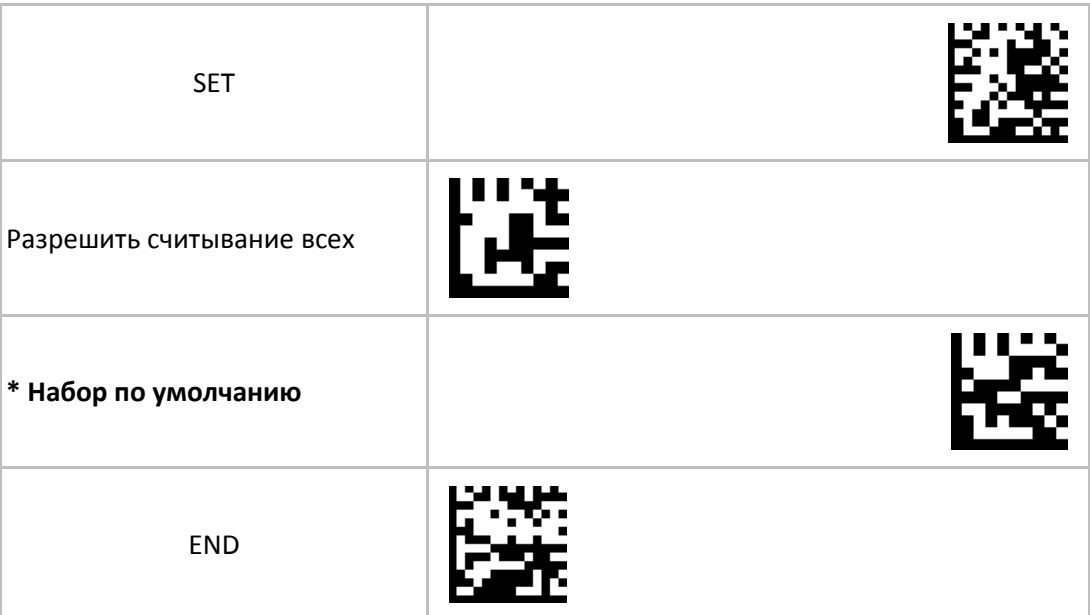

## **3.1.1 Символики 1D**

# **3.1.1.1 Разрешение декодирования дополнительного кода 2/5 (2/5-digit Supplemental Code) для символик UPC-A, UPC-E, EAN-13 и EAN-8**

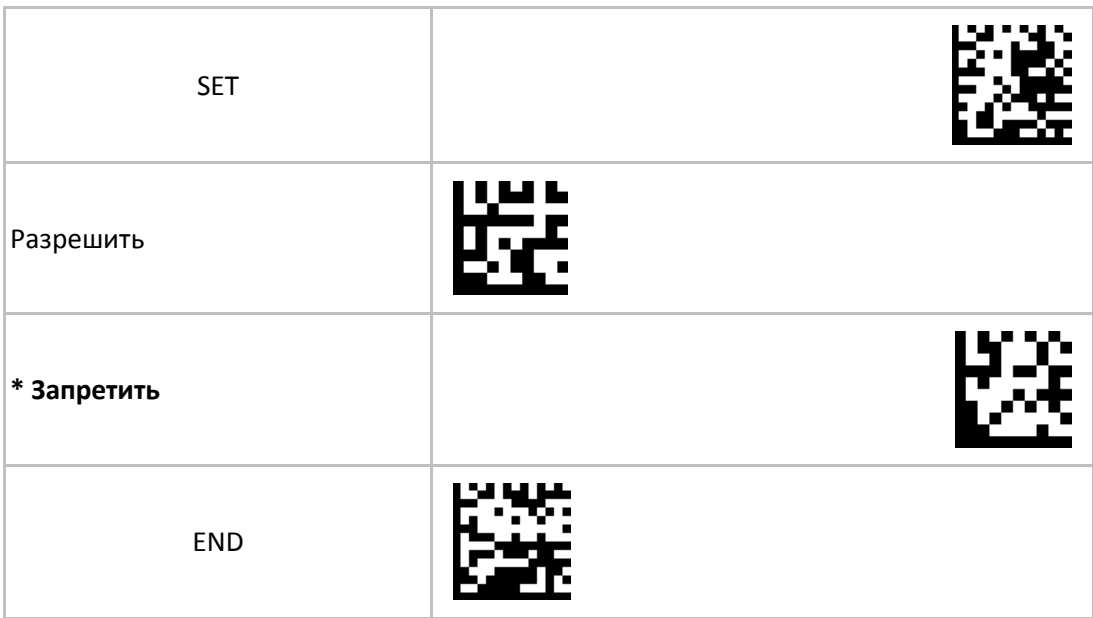

# **3.1.1.2 Символика UPC-A**

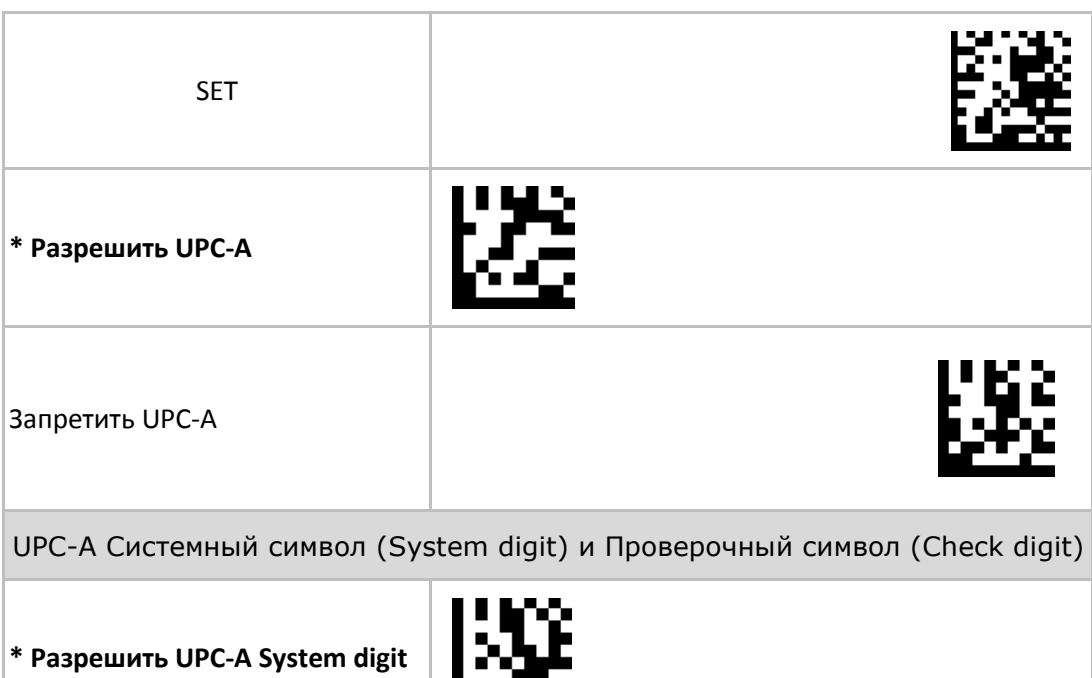

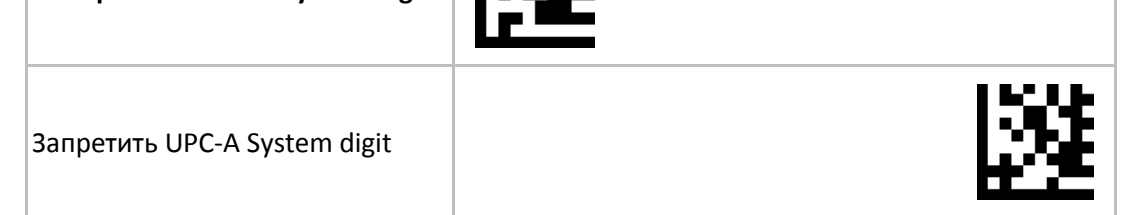

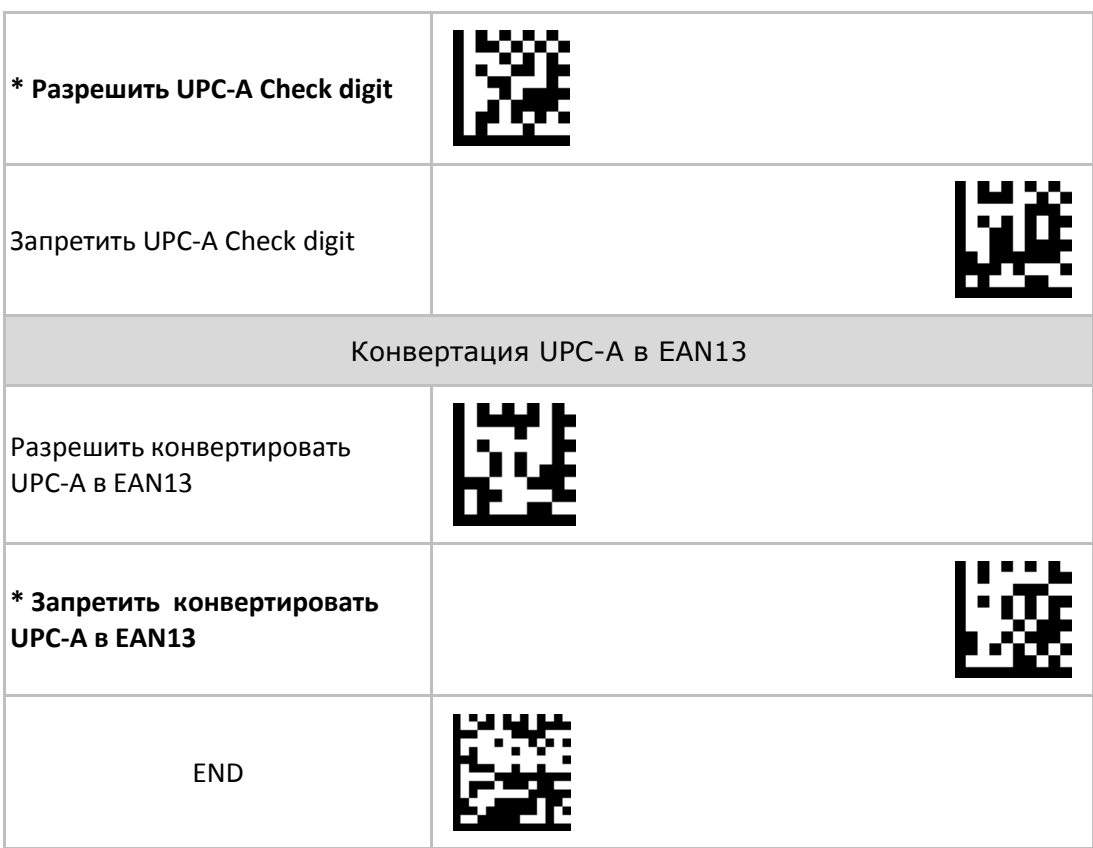

## **3.1.1.3 Символика UPC-E**

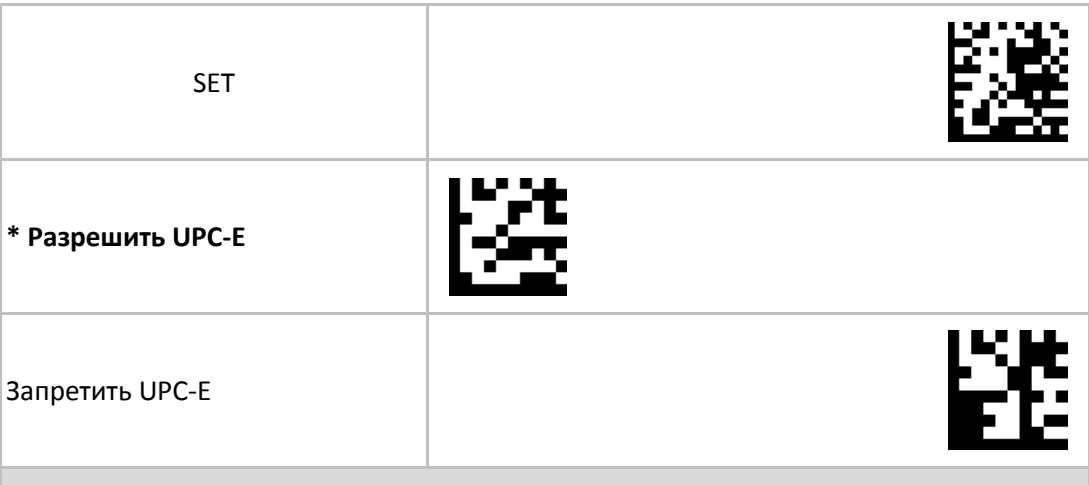

UPC-E Системный символ (System digit) и Проверочный символ (Check digit)

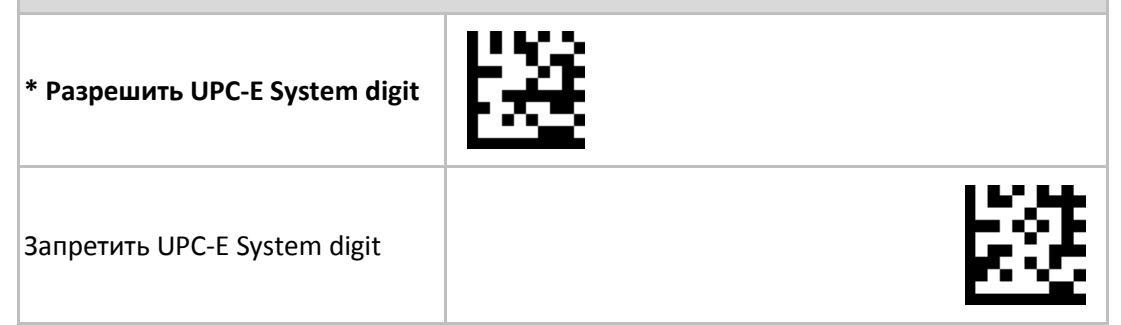

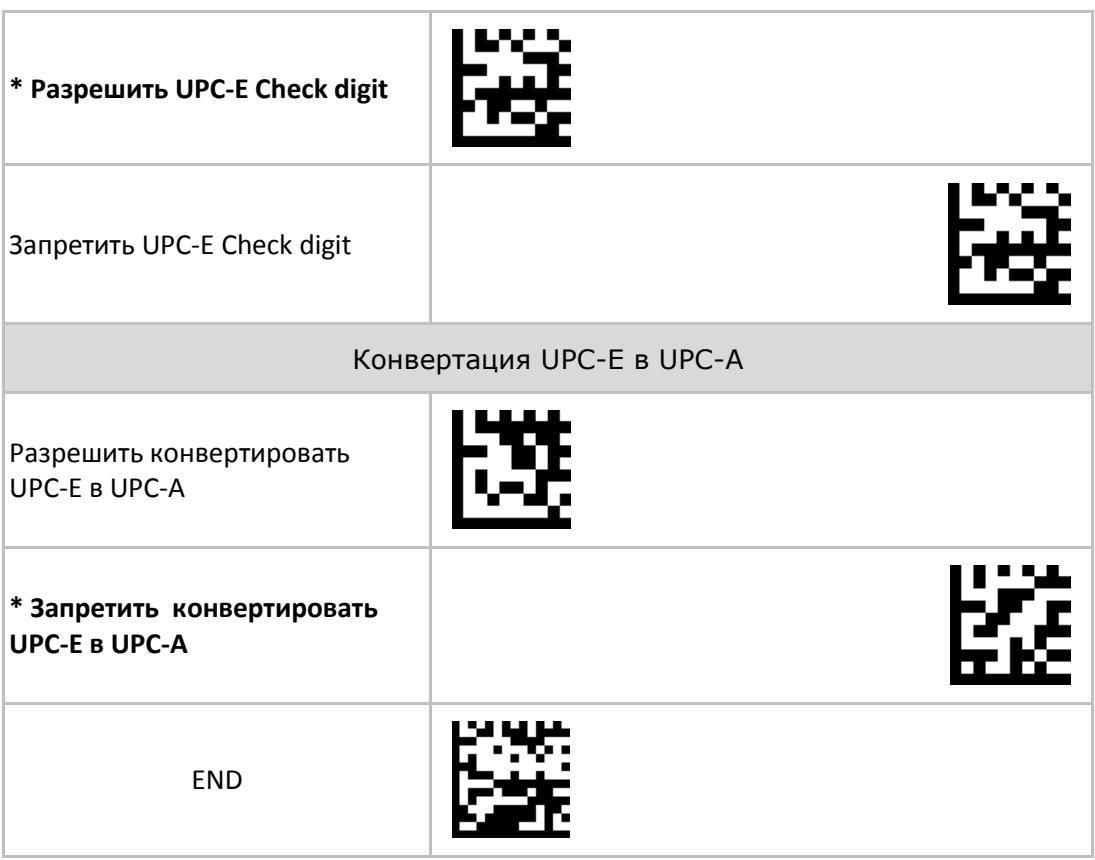

## **3.1.1.4 Символика EAN8**

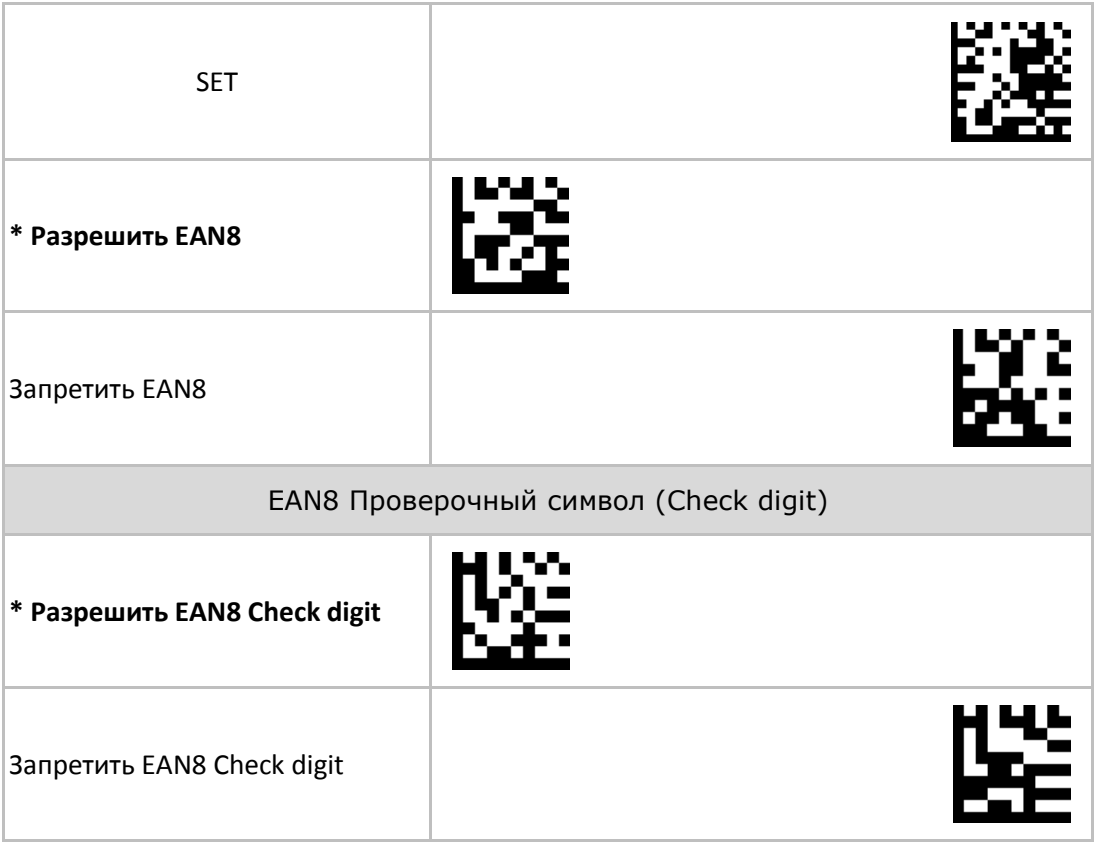

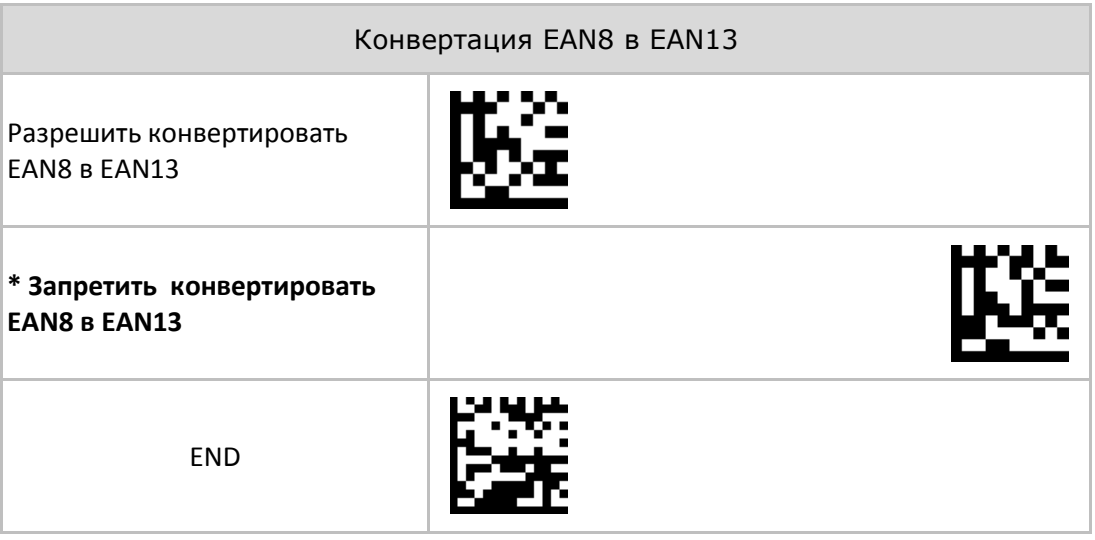

## **3.1.1.5 Символика EAN13**

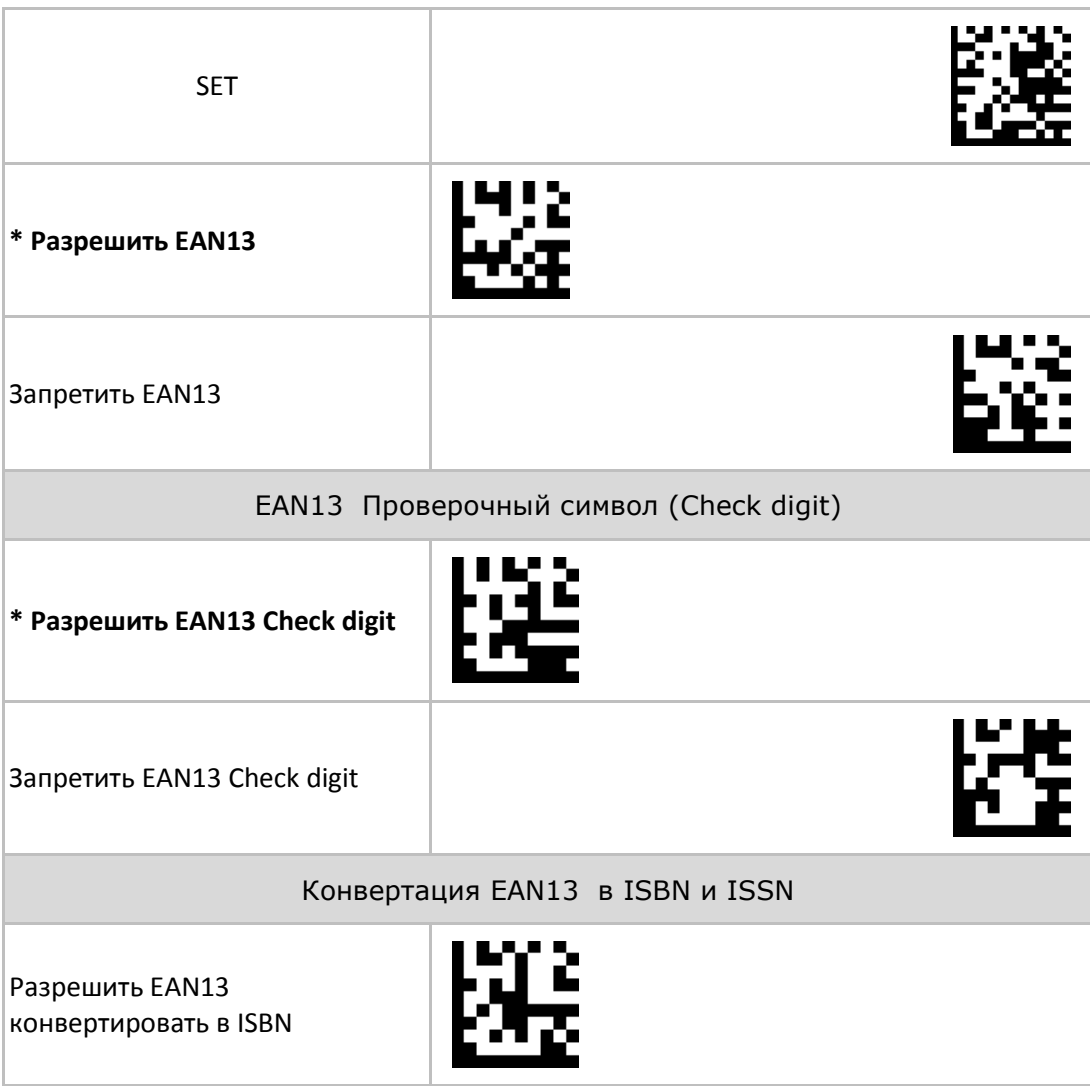

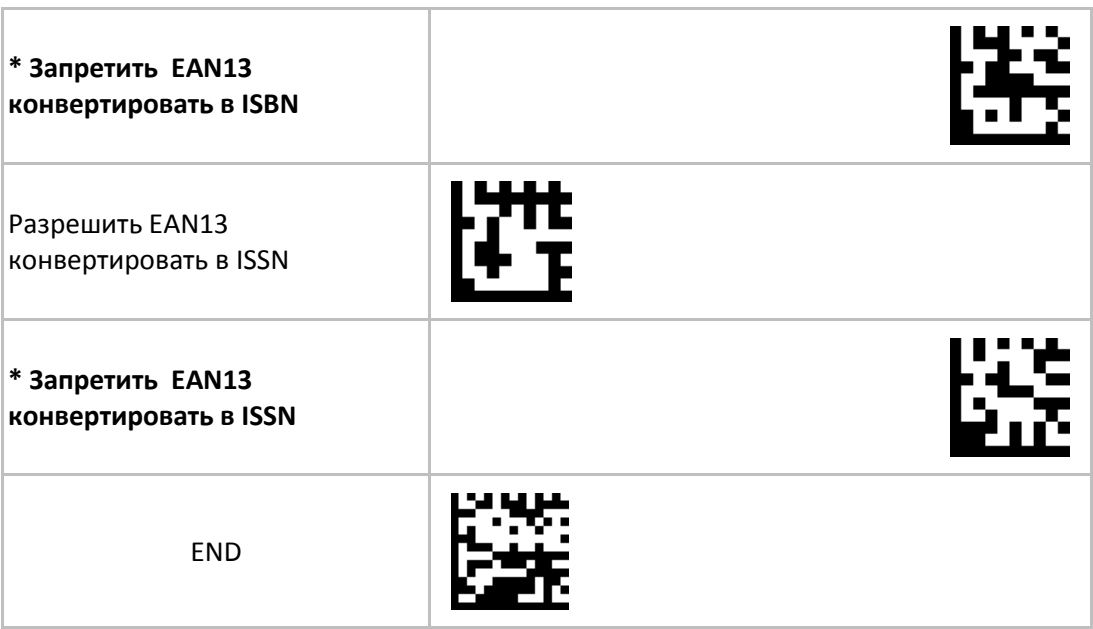

## **3.1.1.6 Символика CODE128**

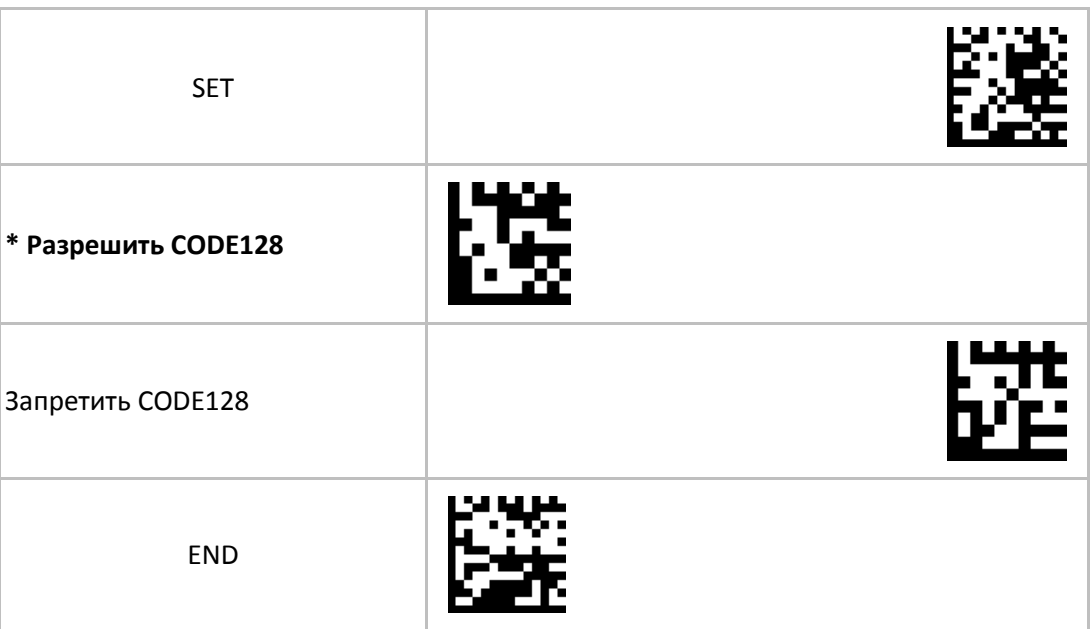

## **3.1.1.7 Символика CODE39**

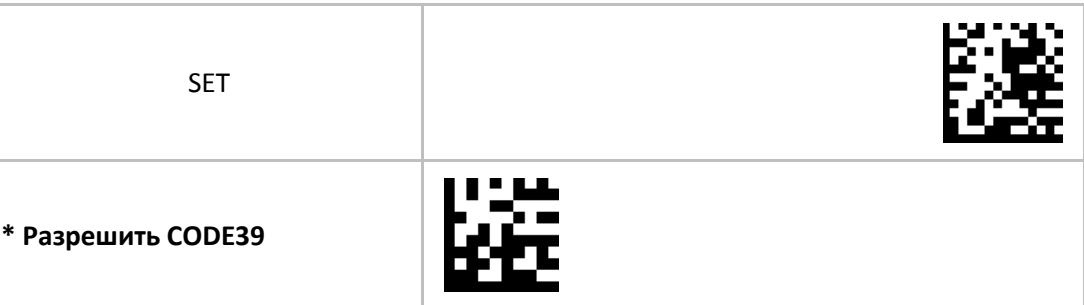

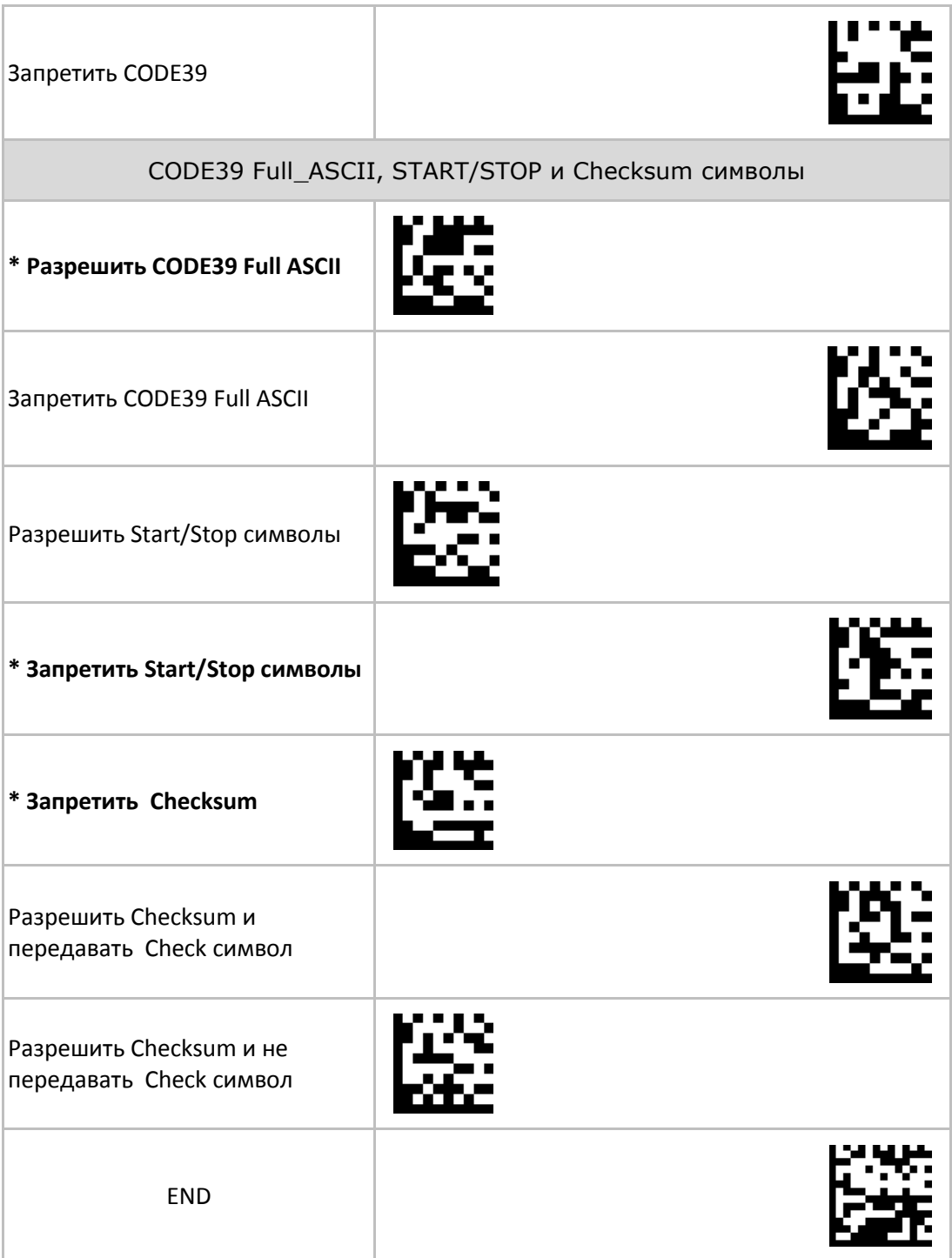

## **3.1.1.8 Символика CODE93**

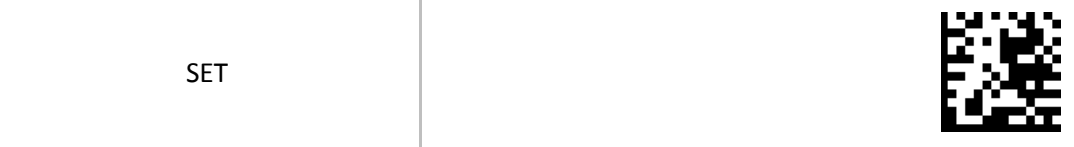

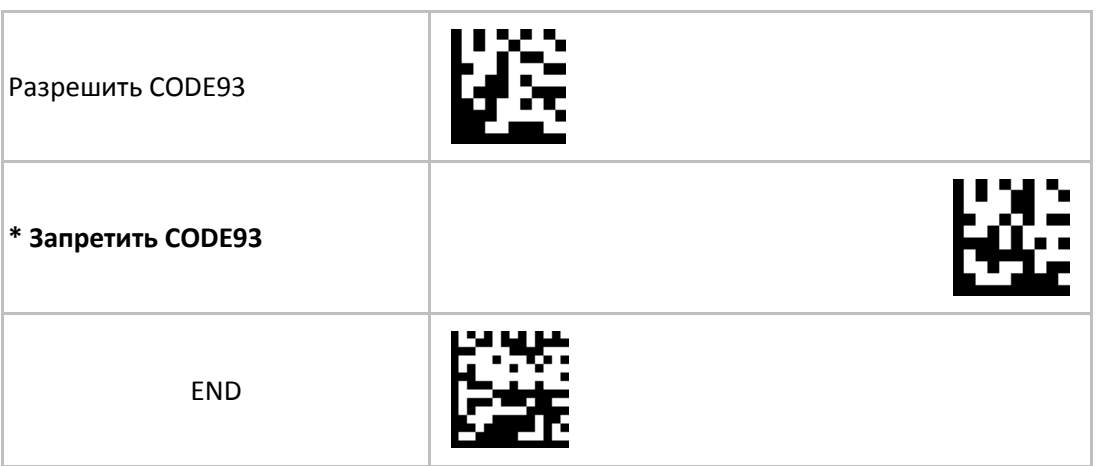

## **3.1.1.9 Символика Codabar**

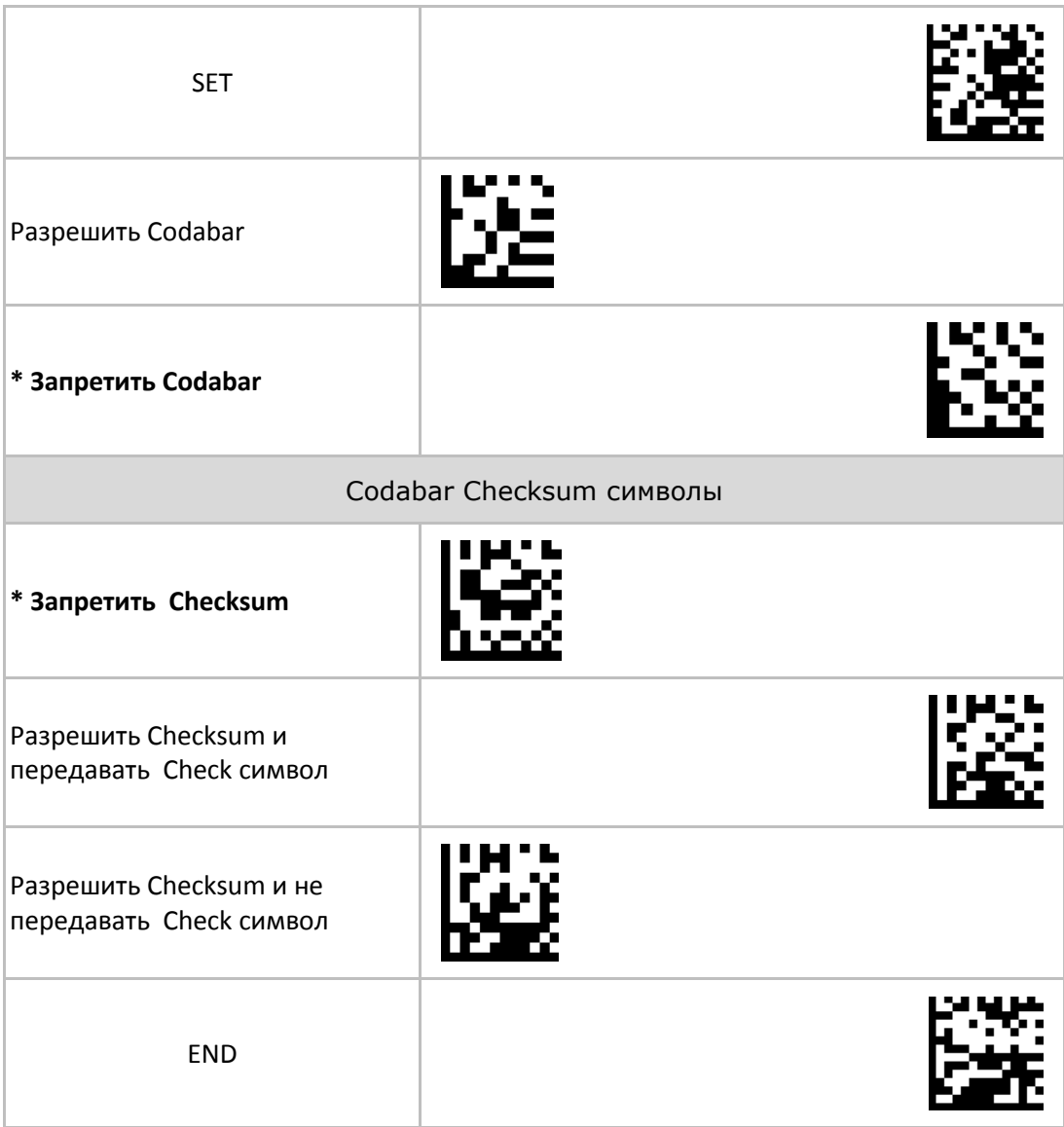

#### **3.1.1.10 Символика Interleaved 2 of 5**

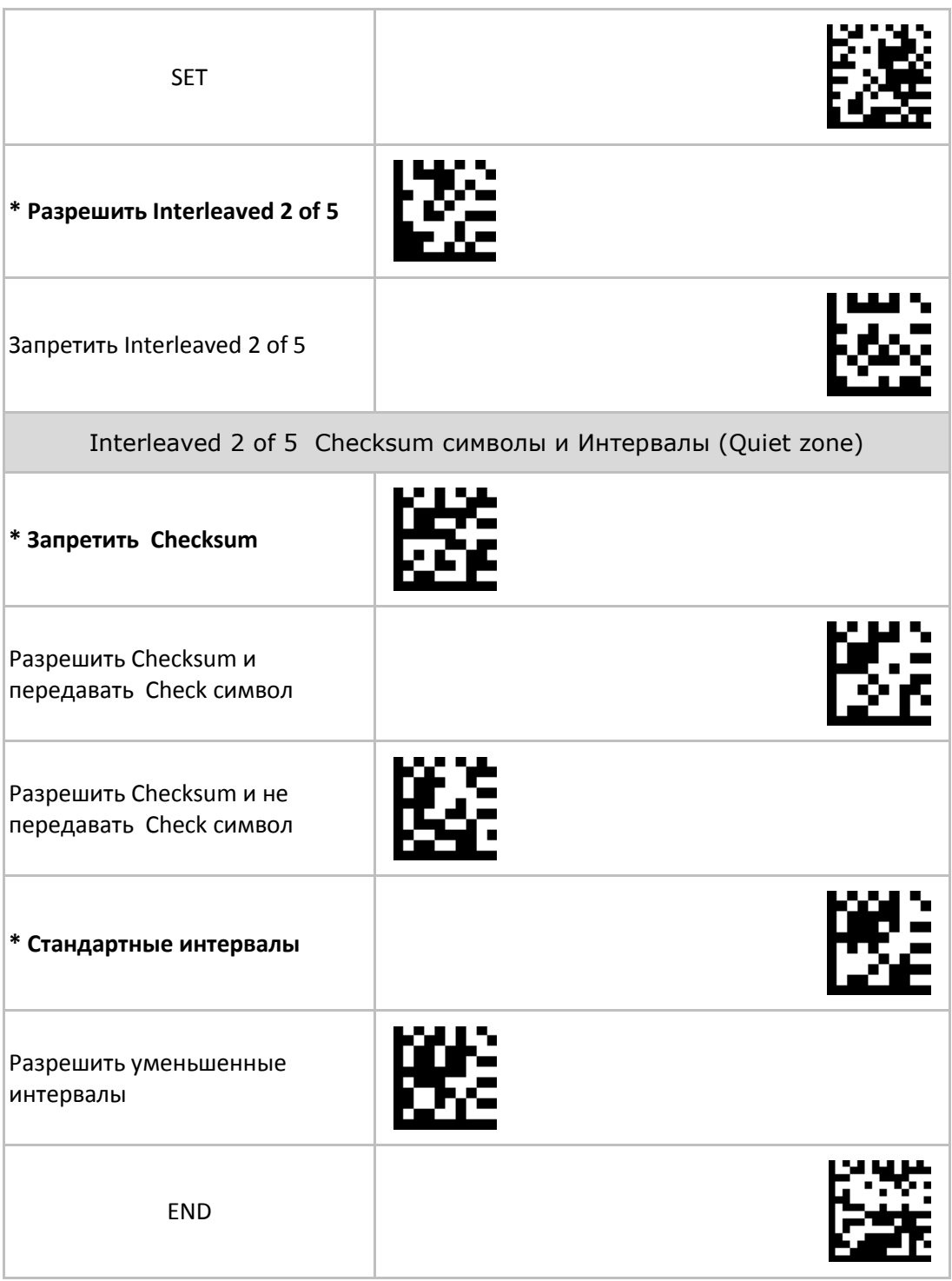

## **3.1.2 Символики 2D**

#### **3.1.2.1 Символика PDF417**

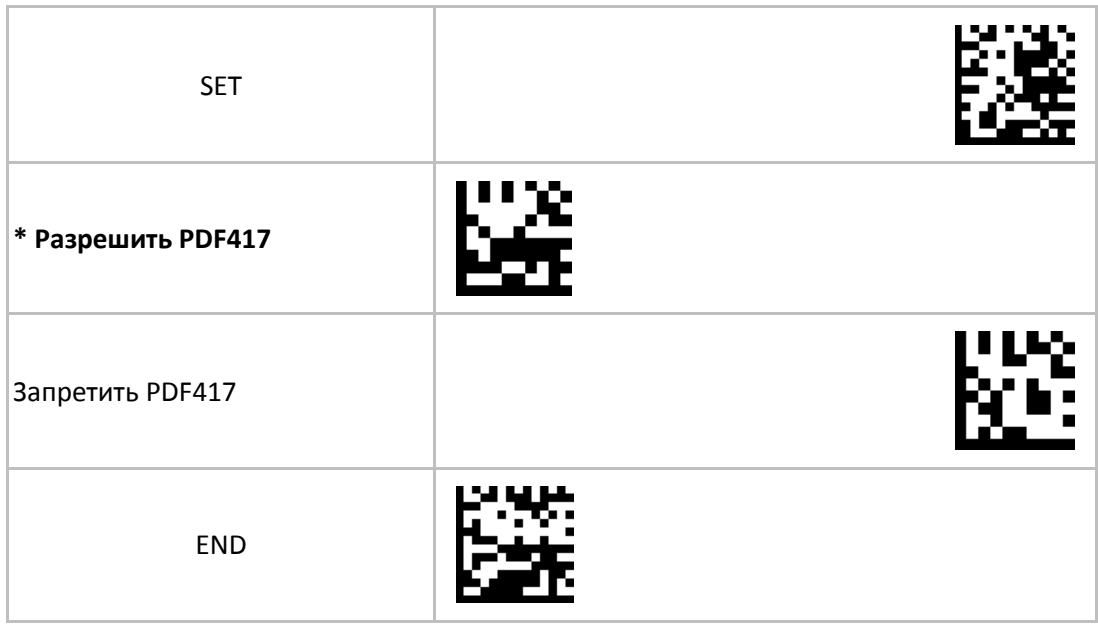

## **3.1.2.2 Символика Micro-PDF417**

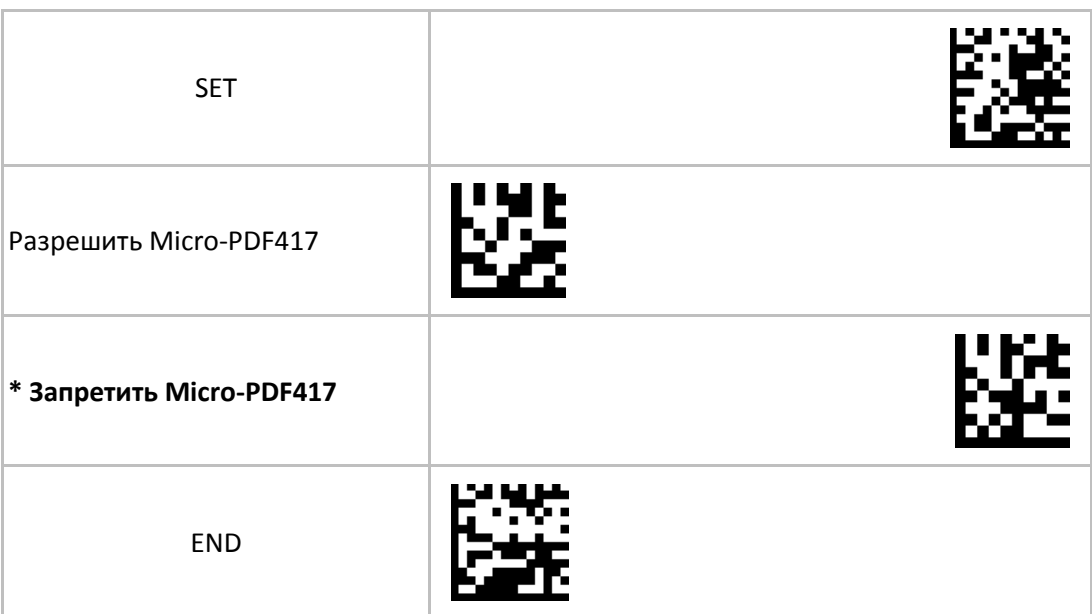

## **3.1.2.3 Символика Datamatrix**

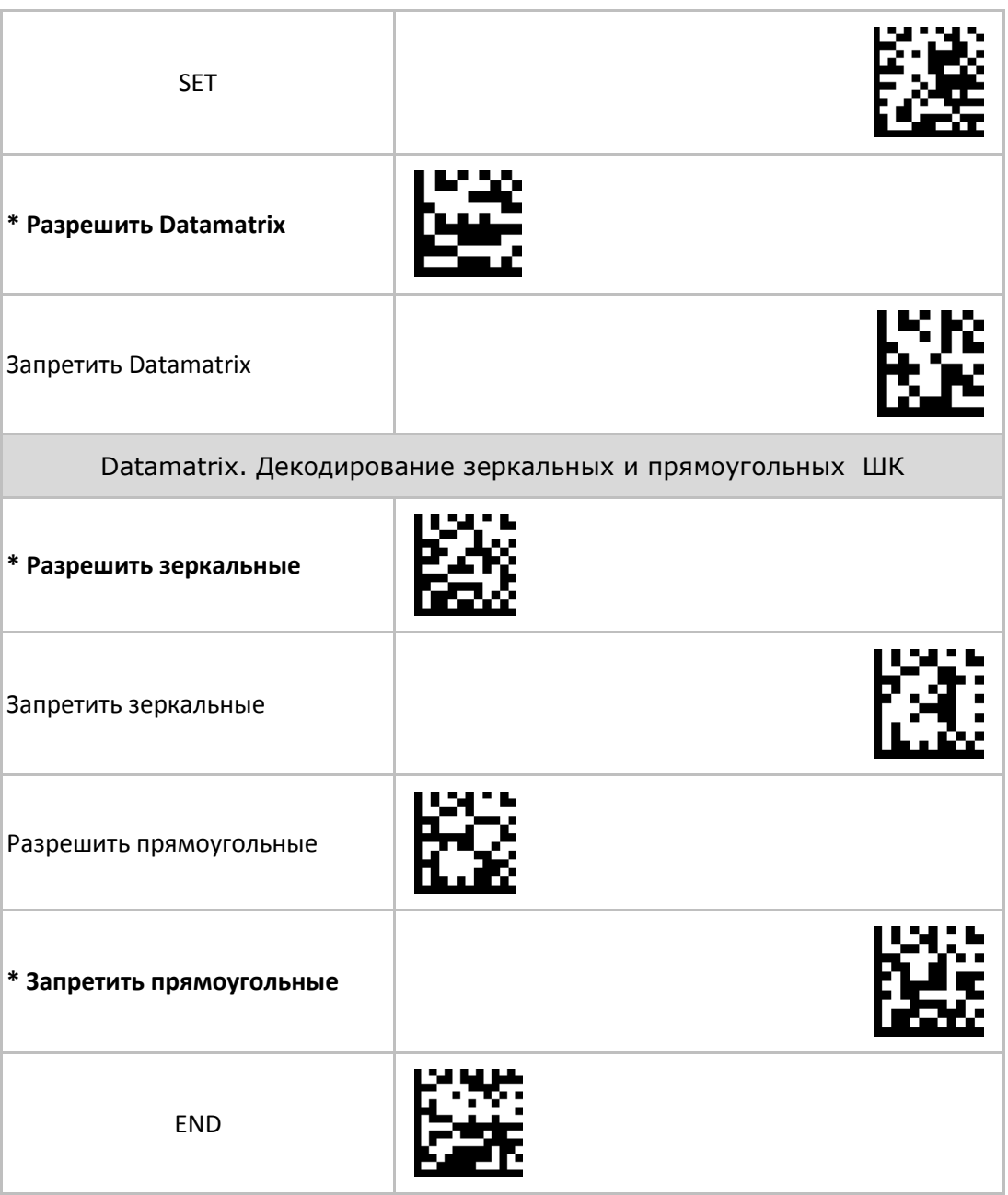

# **3.1.2.4 Символика QR Code**

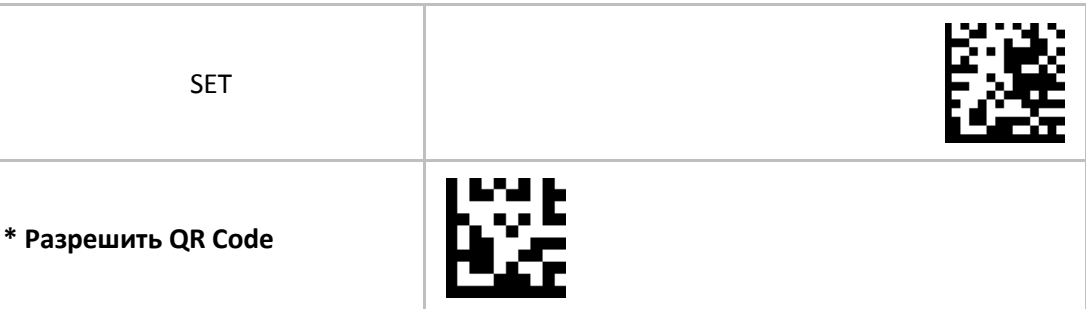

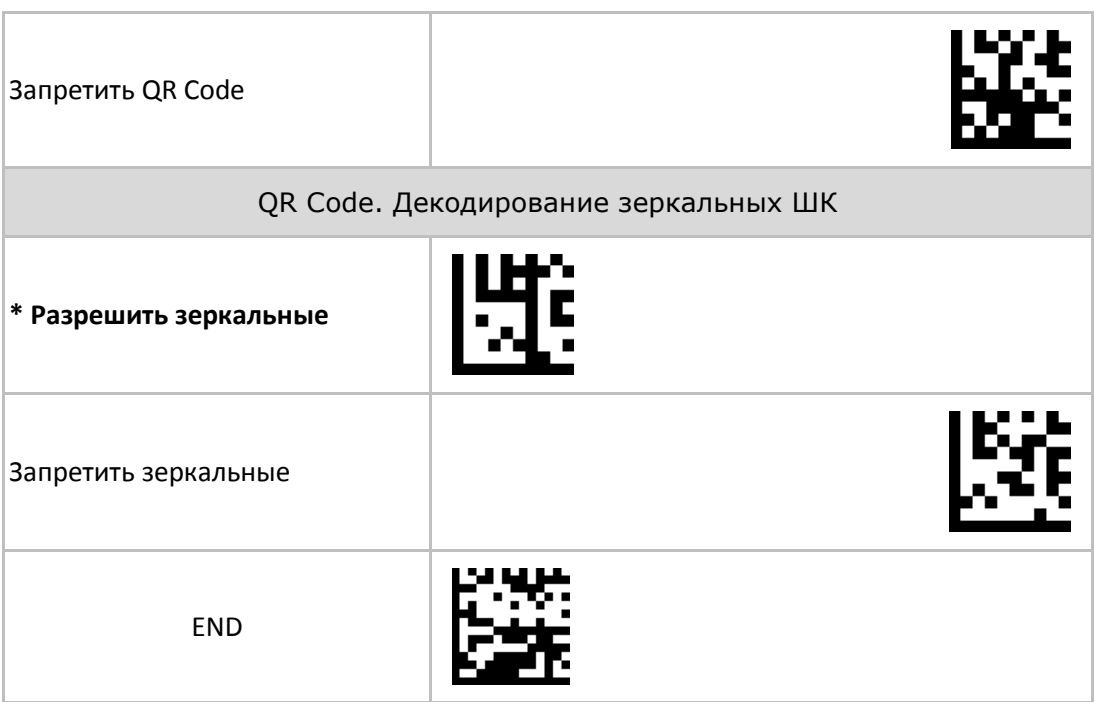

## **3.1.2.5 Символика Micro-QR Code**

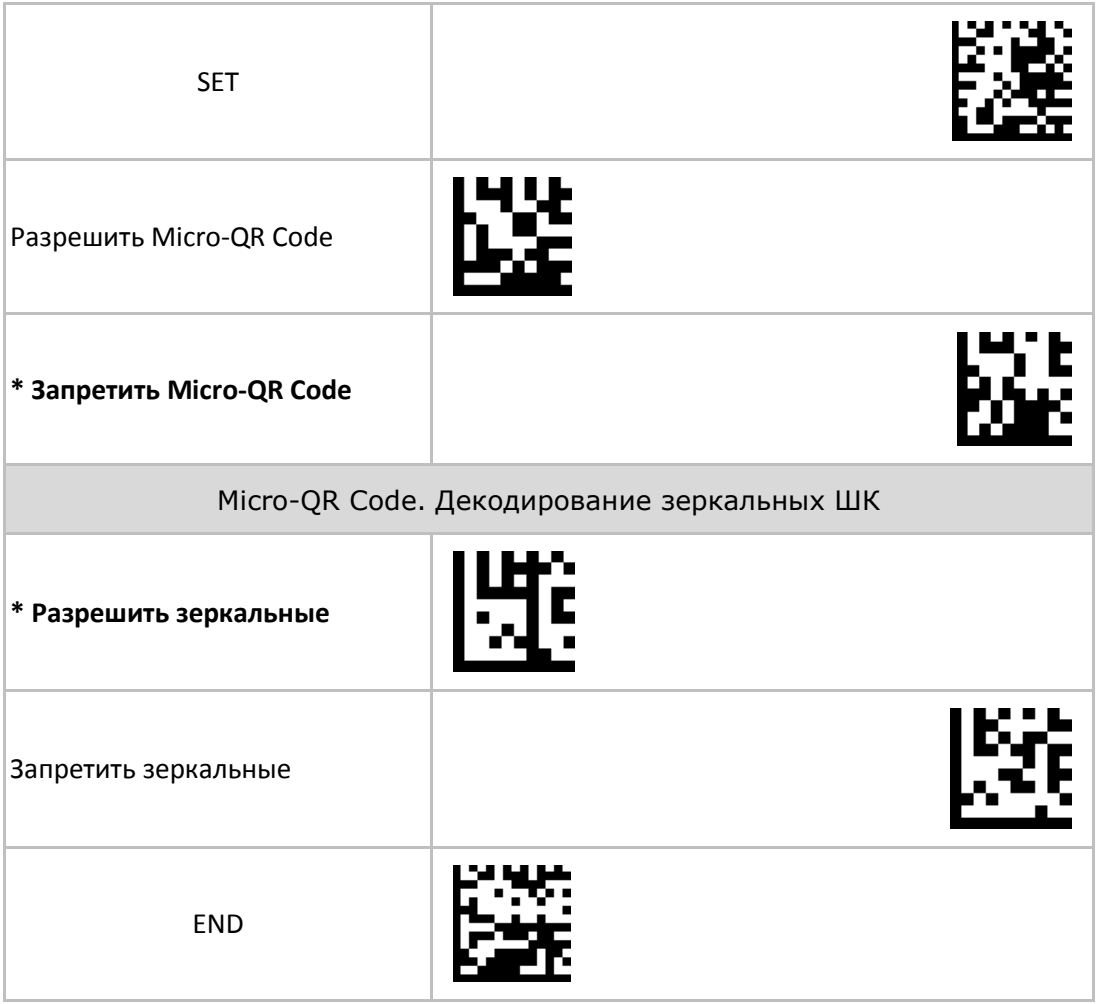

## **3.1.2.6 Символика Aztec**

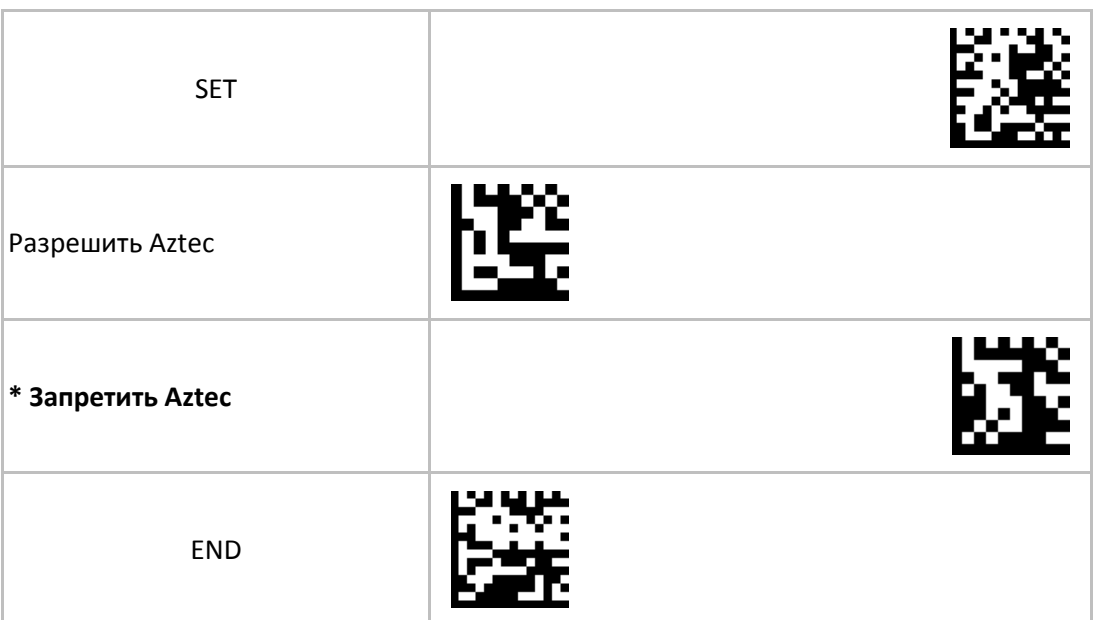

## **3.2 Редактирование штрих-кода**

# **3.2.1 Передача идентификатора ШК (Code ID)**

Идентификатор типа символики передаётся перед данными ШК и позволяет при необходимости определить тип символики считываемого ШК.

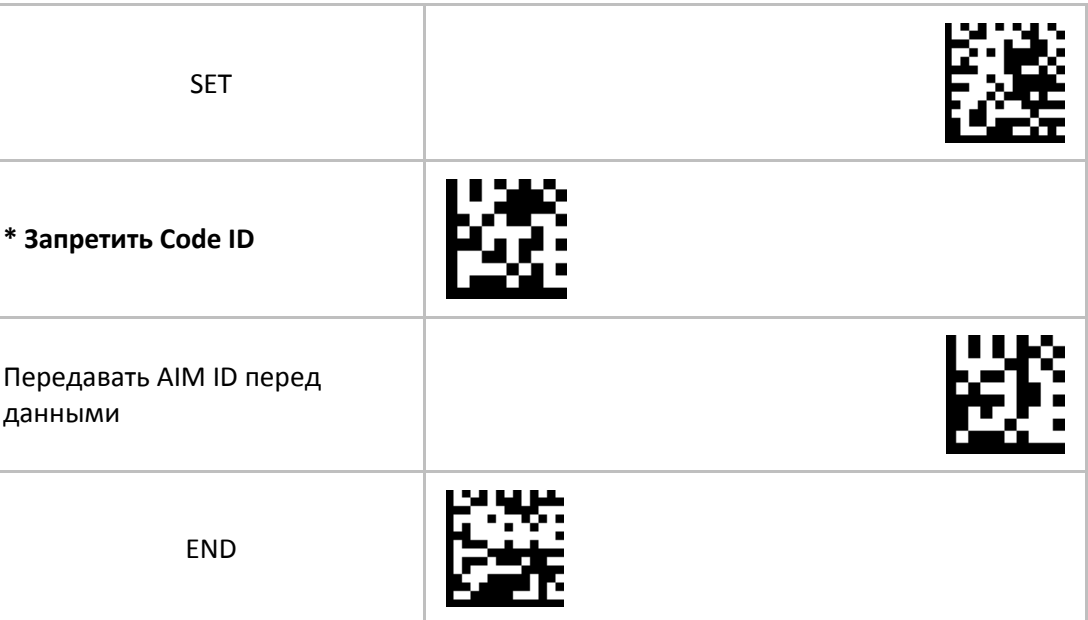

| Символика        | ID  | Символика          | ID  |
|------------------|-----|--------------------|-----|
| UPC-A            | JE  | Codabar            | ]F  |
| UPC-E            | JE. | Interleaved 2 of 5 | JI. |
| EAN <sub>8</sub> | JE  | <b>PDF417</b>      | JL. |
| <b>EAN 13</b>    | JE. | Micro PDF417       | JL  |
| Code 128         | ]C  | Data Matrix        | ]d  |
| Code 39          | ]A  | QR                 | JQ  |
| Code 93          | ]G  | Micro QR           | ]Q  |
|                  |     | Aztec              | ]z  |

Значения AIM ID для различных символик приведены в таблице:

# **3.2.2 Завершающий символ (Terminal Character)**

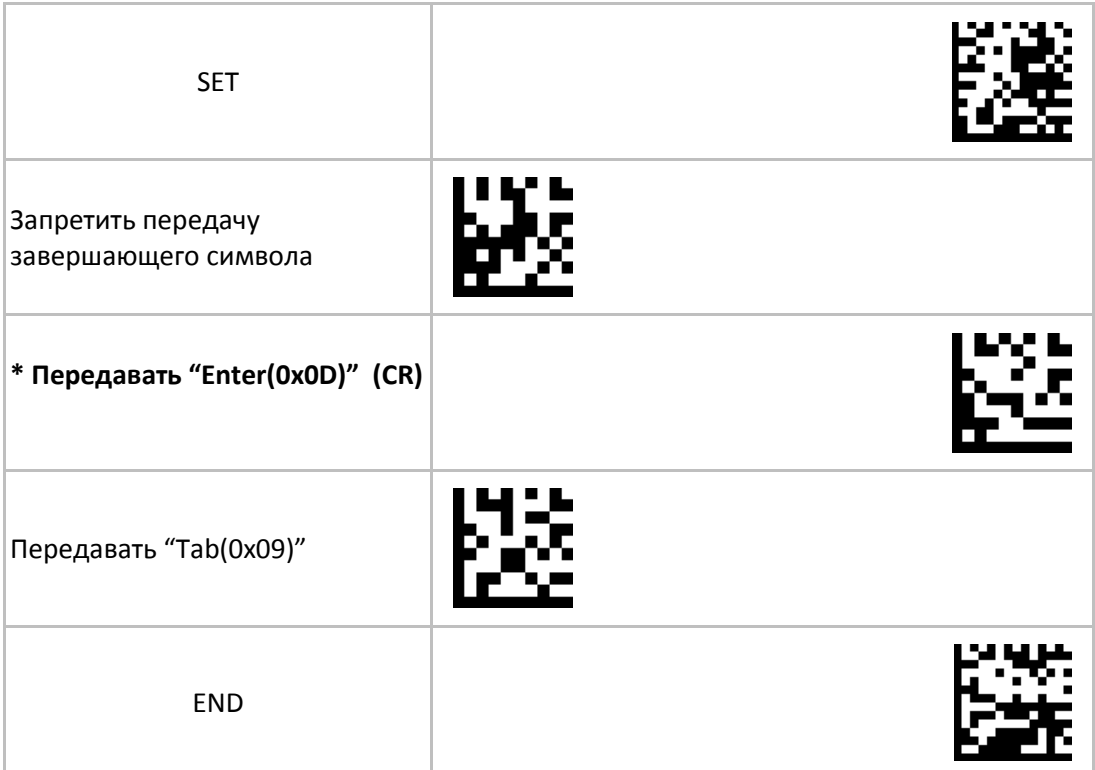

## **3.2.3 Передача служебных кодов в режиме USB-Клавиатура (Function-key mapping)**

Некоторые коды префикса и суффикса имеют двойное назначение в зависимости от настройки Function Key Mapping

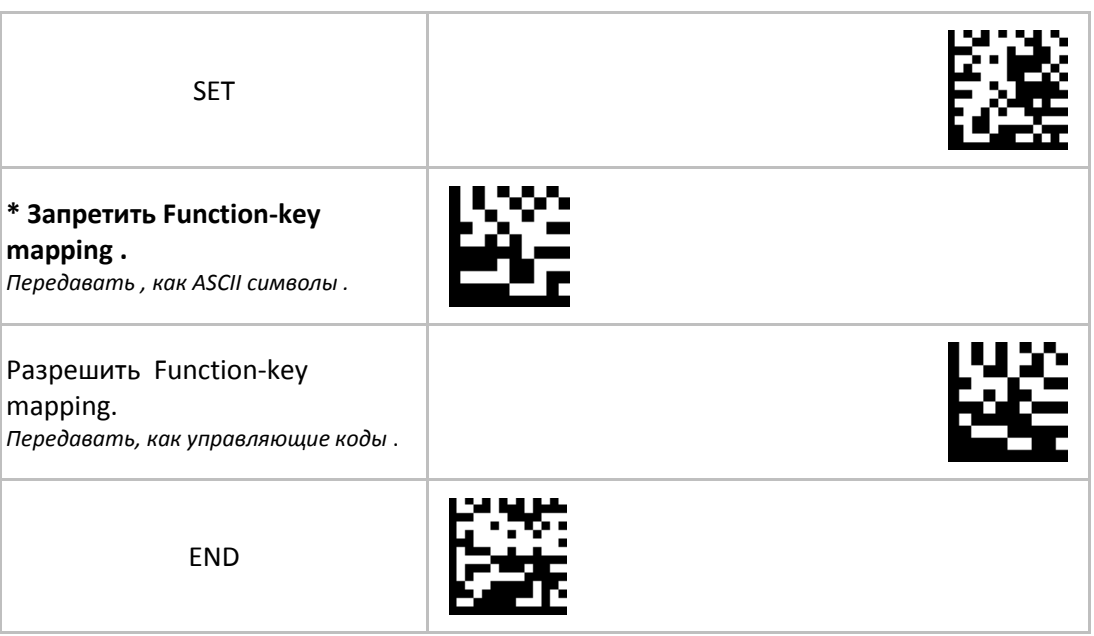

## **3.2.4 Режим передачи пользовательского префикса**

Последовательность считывания служебных ШК для настройки пользовательского префикса : SET -> {Команда(ы) выбора всех или отдельных символик} -> {Код префикса} … {Код префикса} -> END . Таблица кодов символов в Приложении 1.

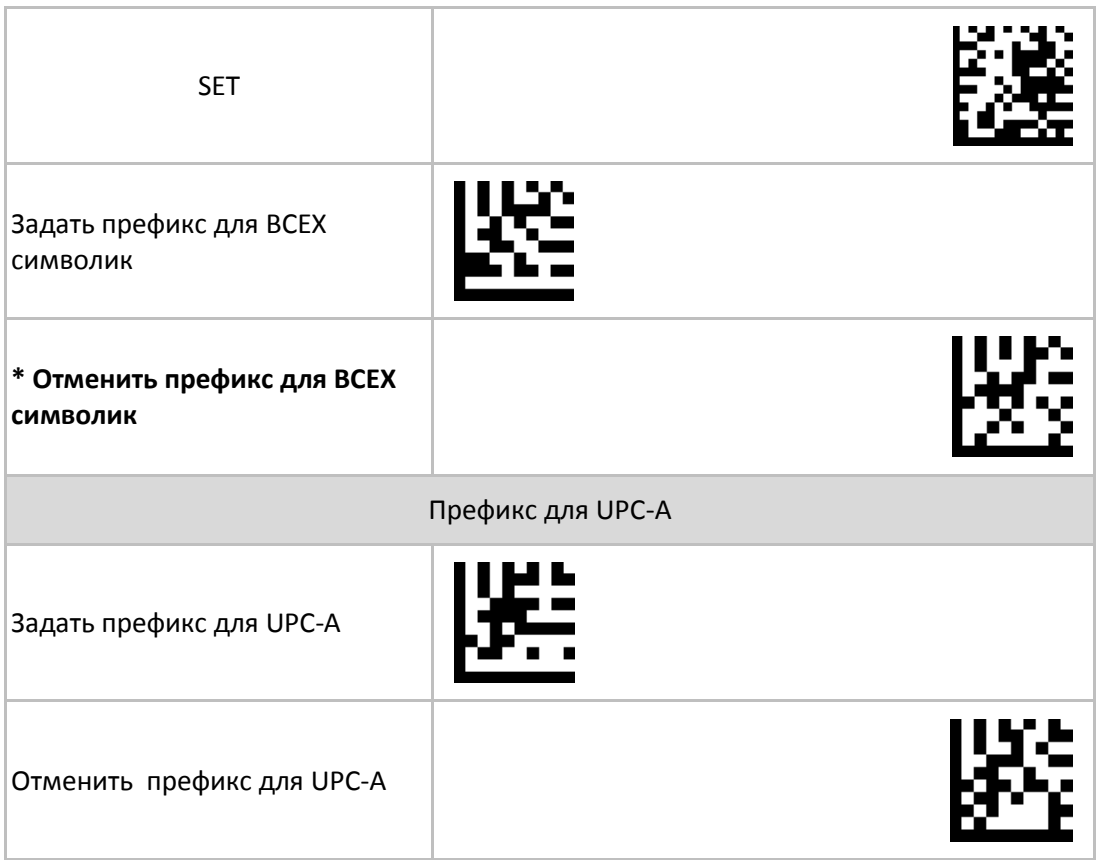

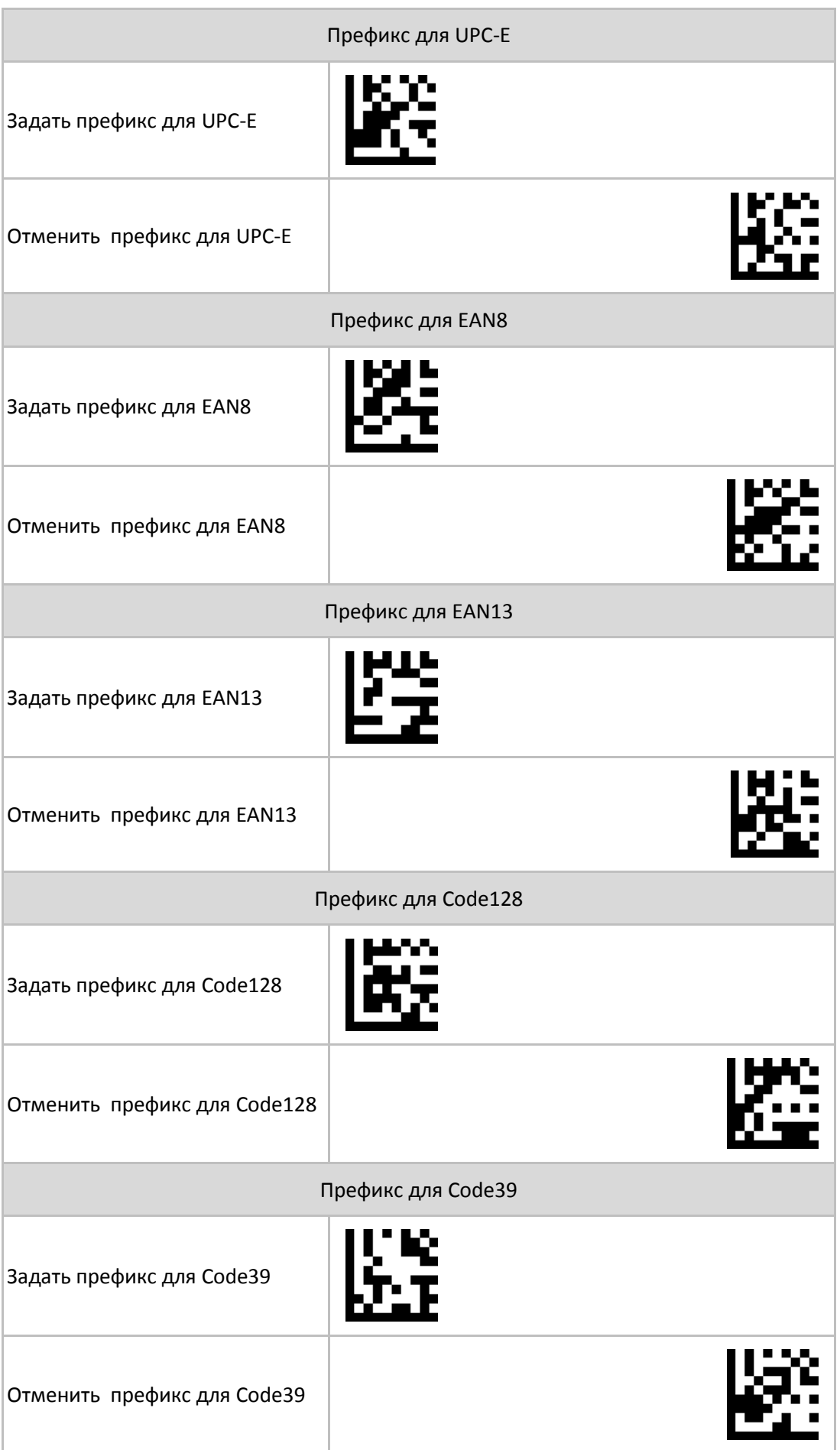

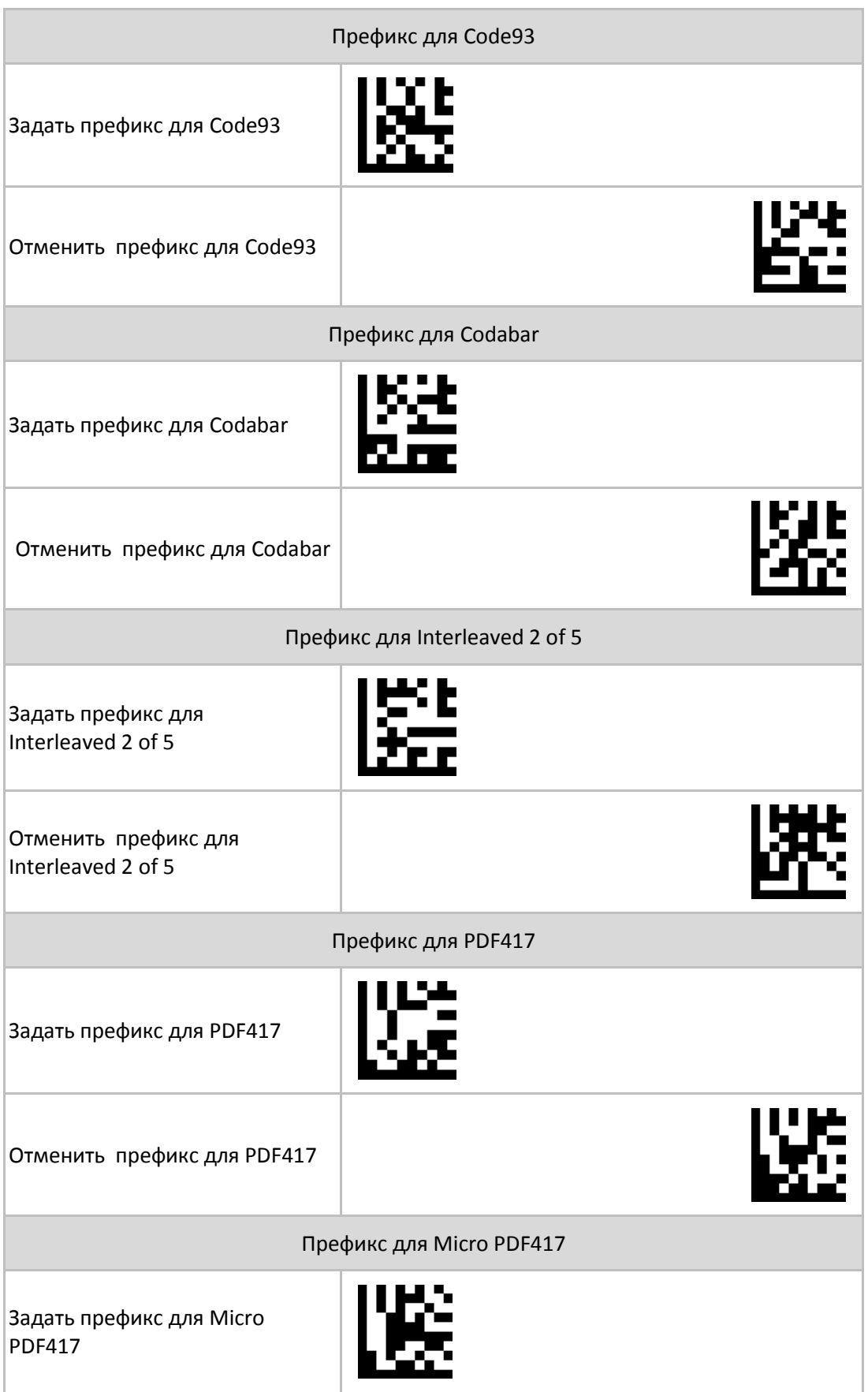

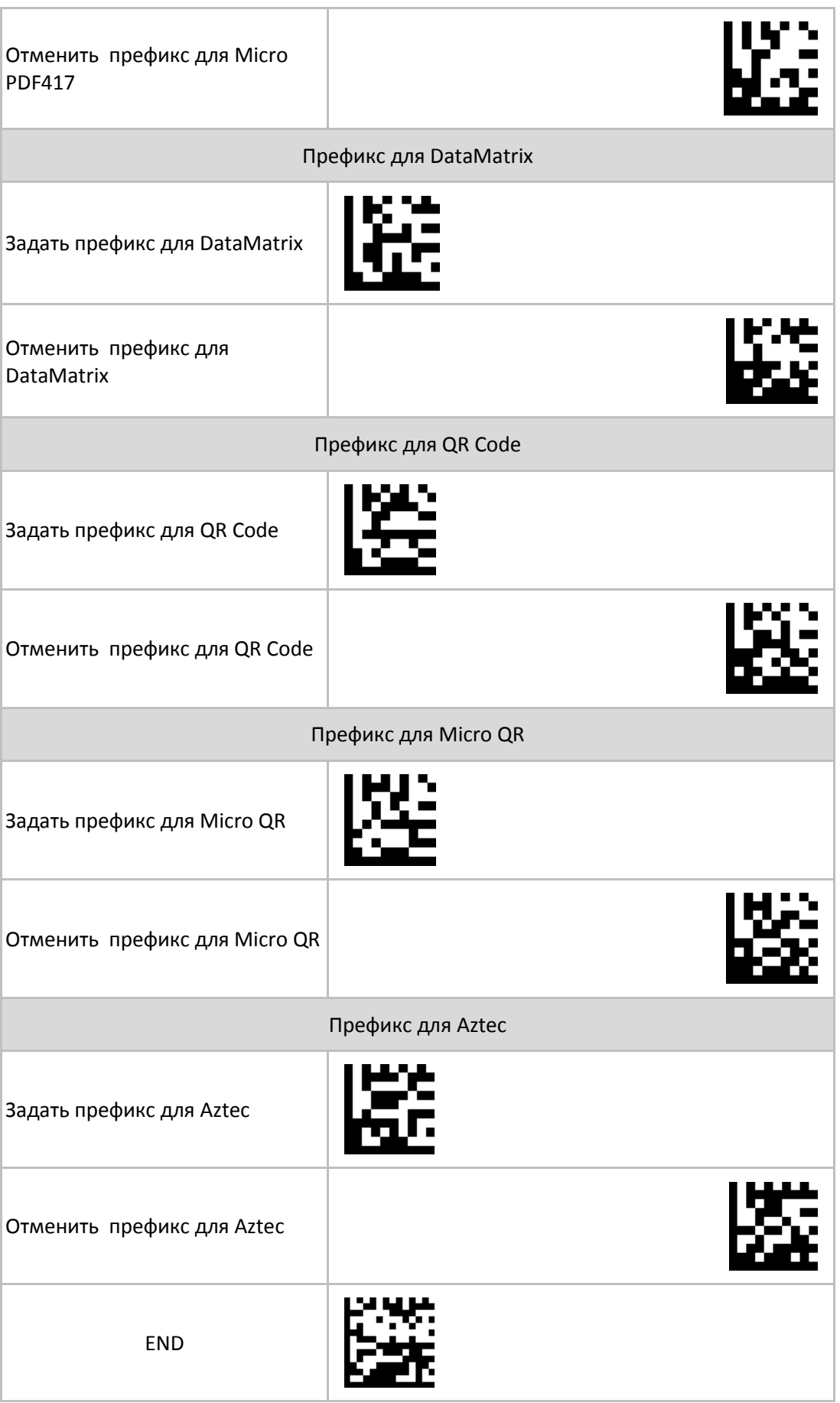

#### **3.2.5 Режим передачи пользовательского суффикса**

Последовательность считывания служебных ШК для настройки пользовательского суффикса :

SET -> { Команда(ы) выбора всех или отдельных символик } -> {Код суффикса} … {Код суффикса } -> END . Таблица кодов символов в Приложении 1.

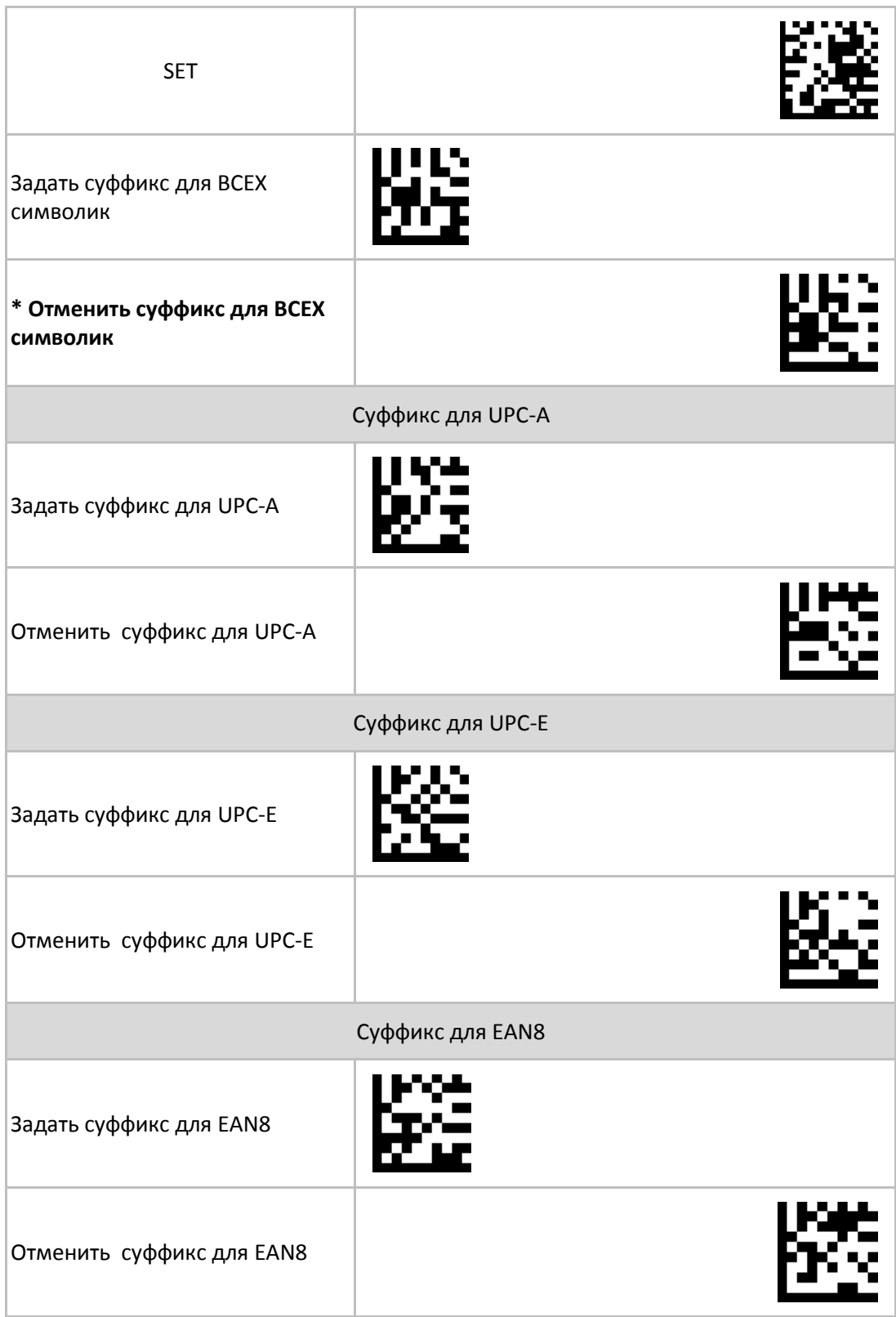

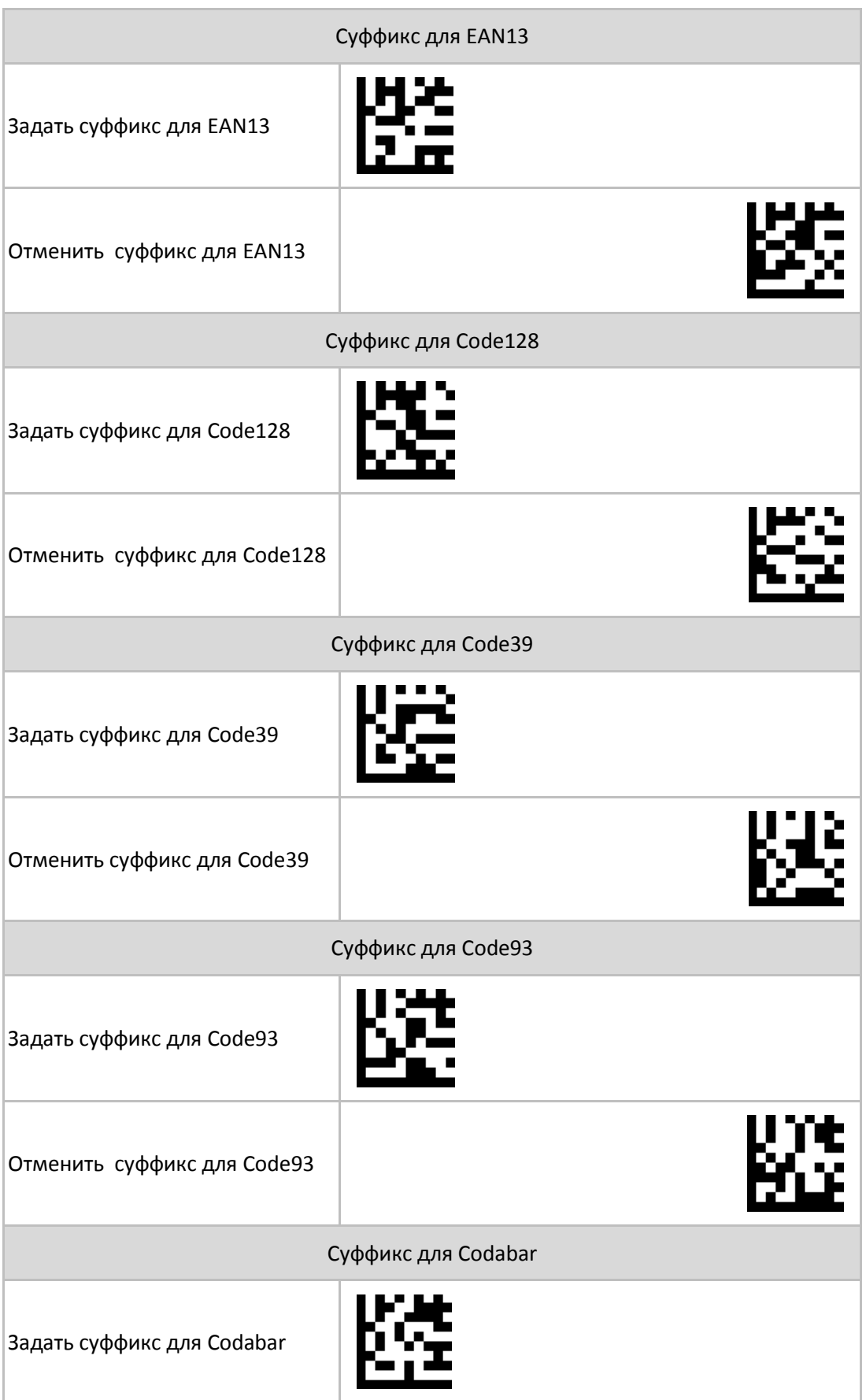

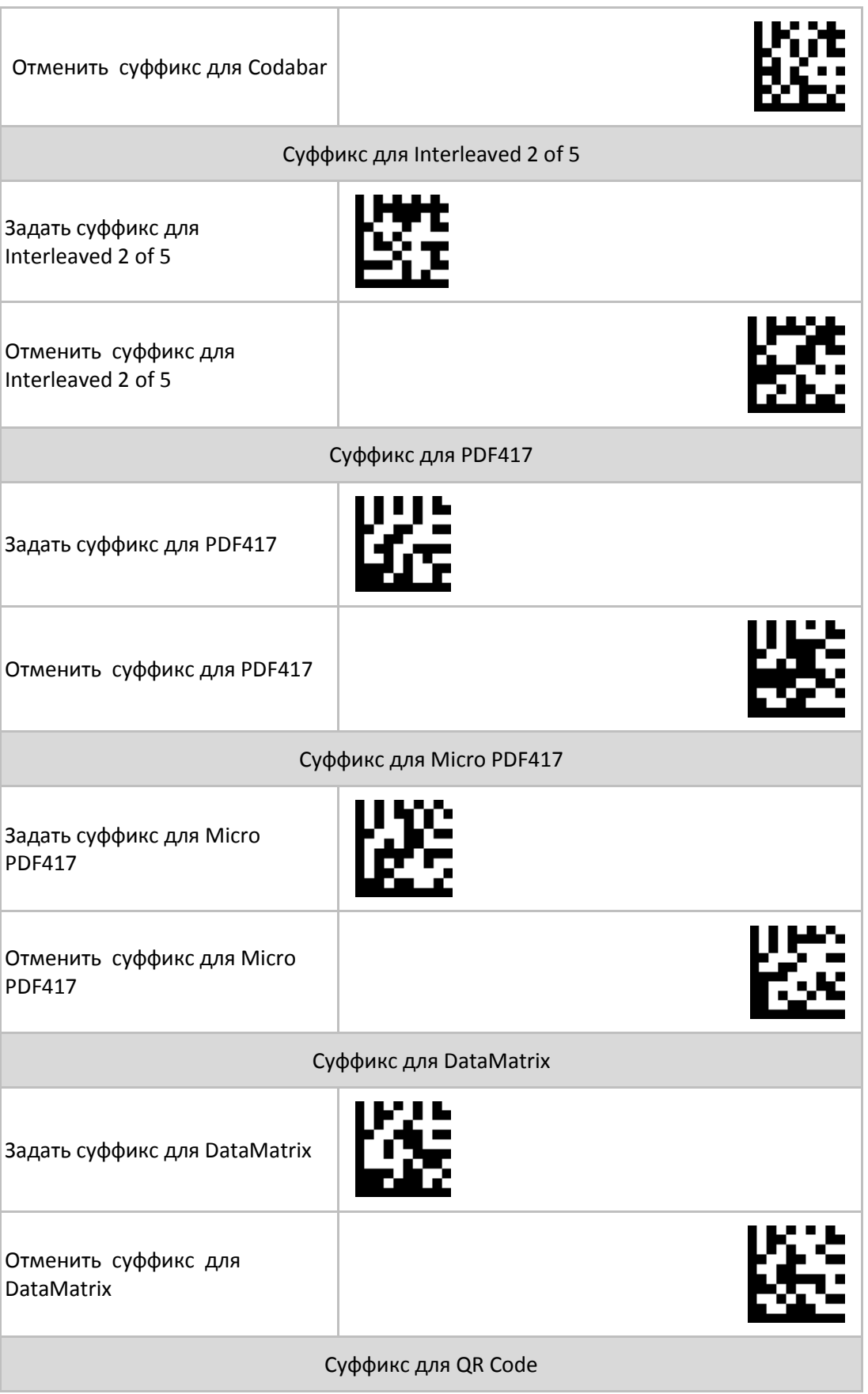

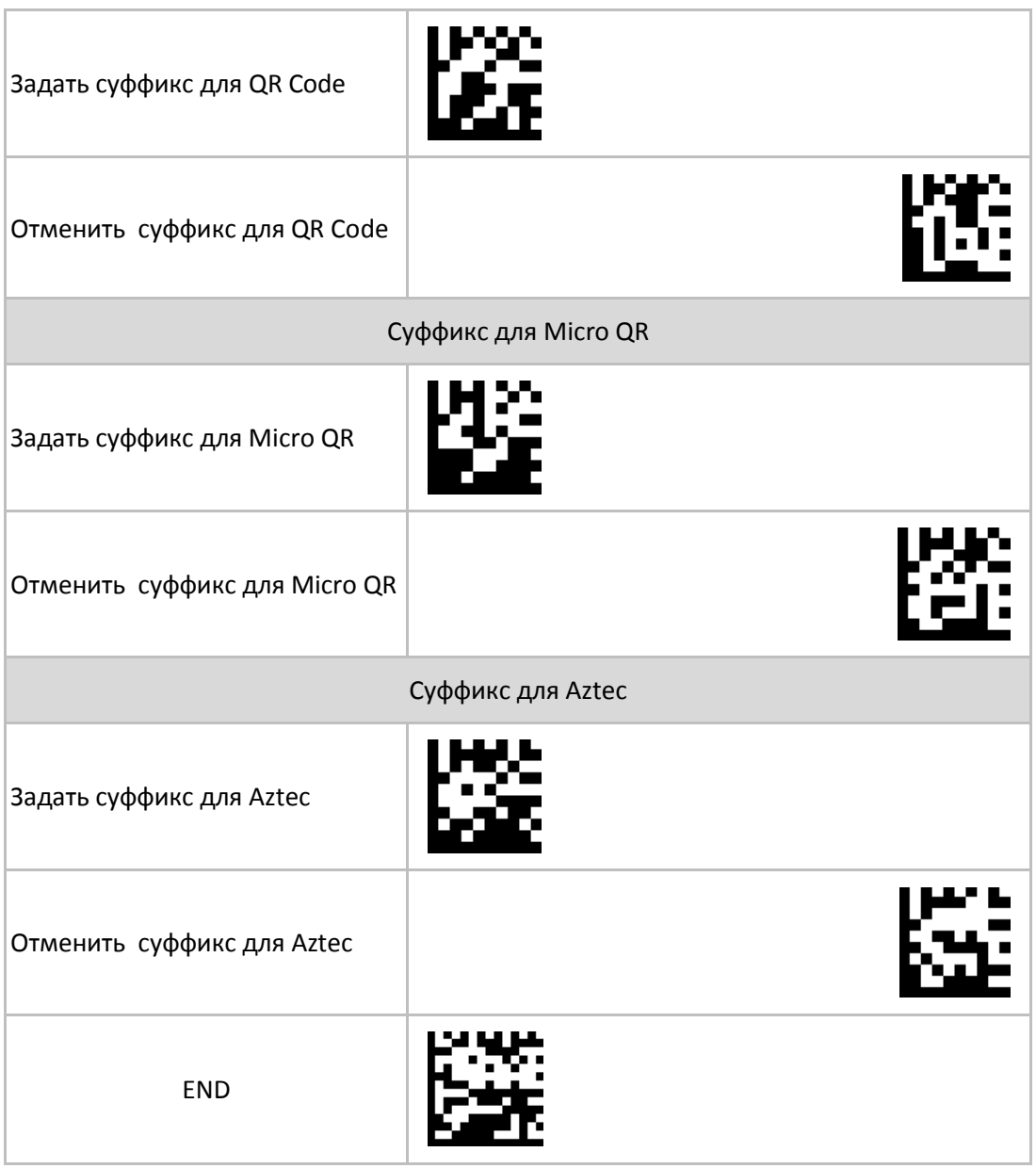

# **Приложение 1 . Таблицы символов (ASCII Code Table)**

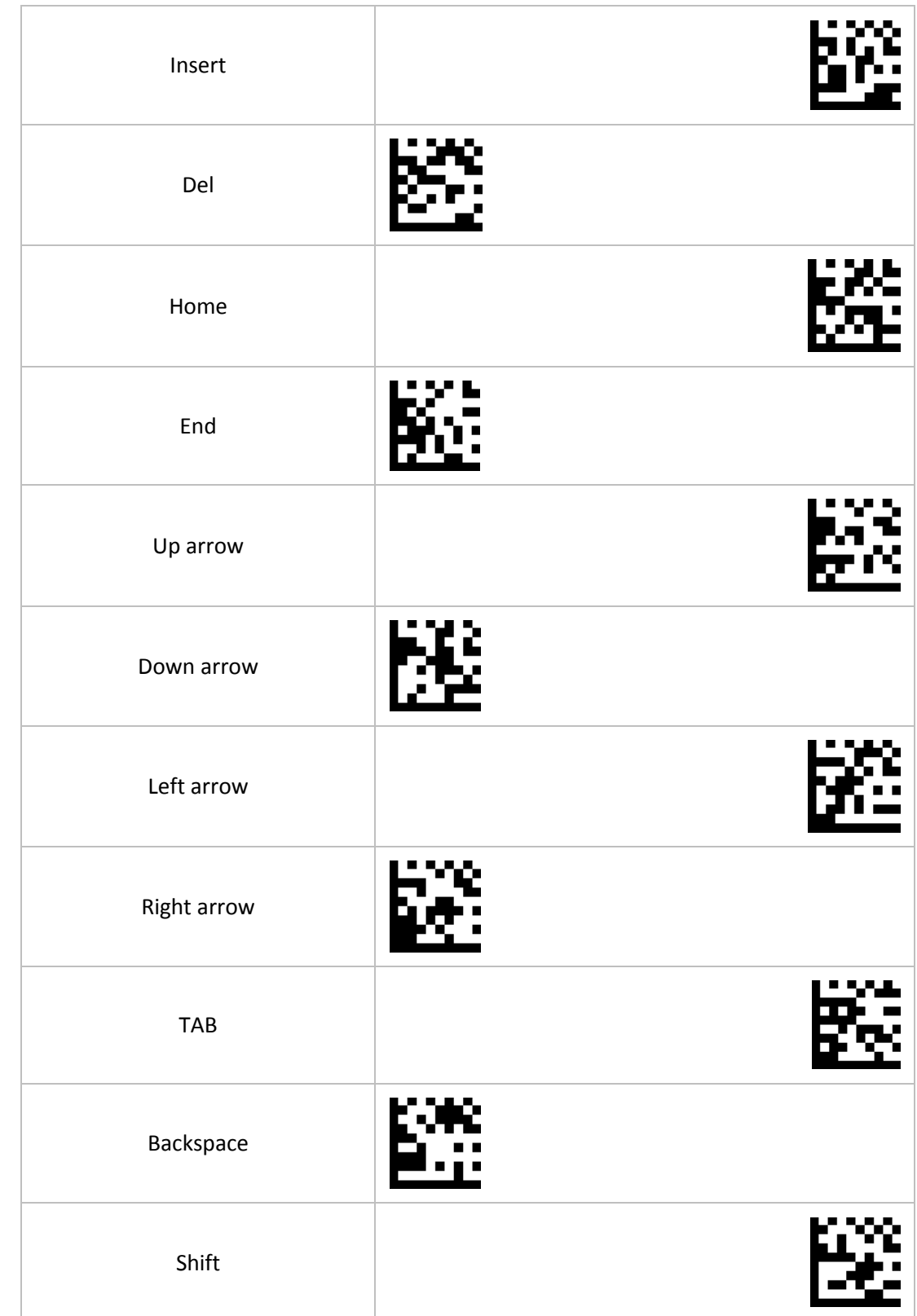

Некоторые коды имеют двойное назначение в зависимости от настройки Function Key Mapping

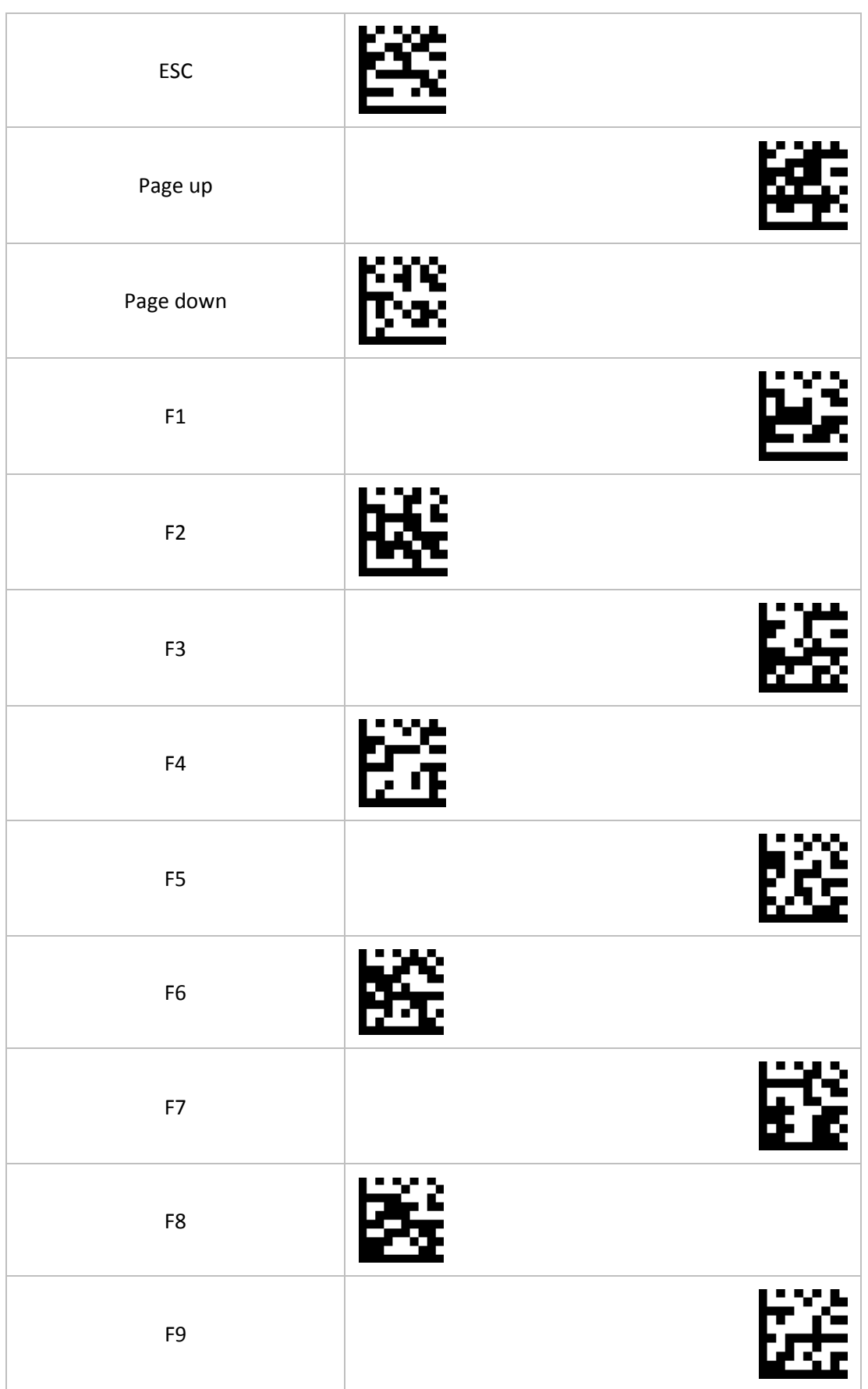

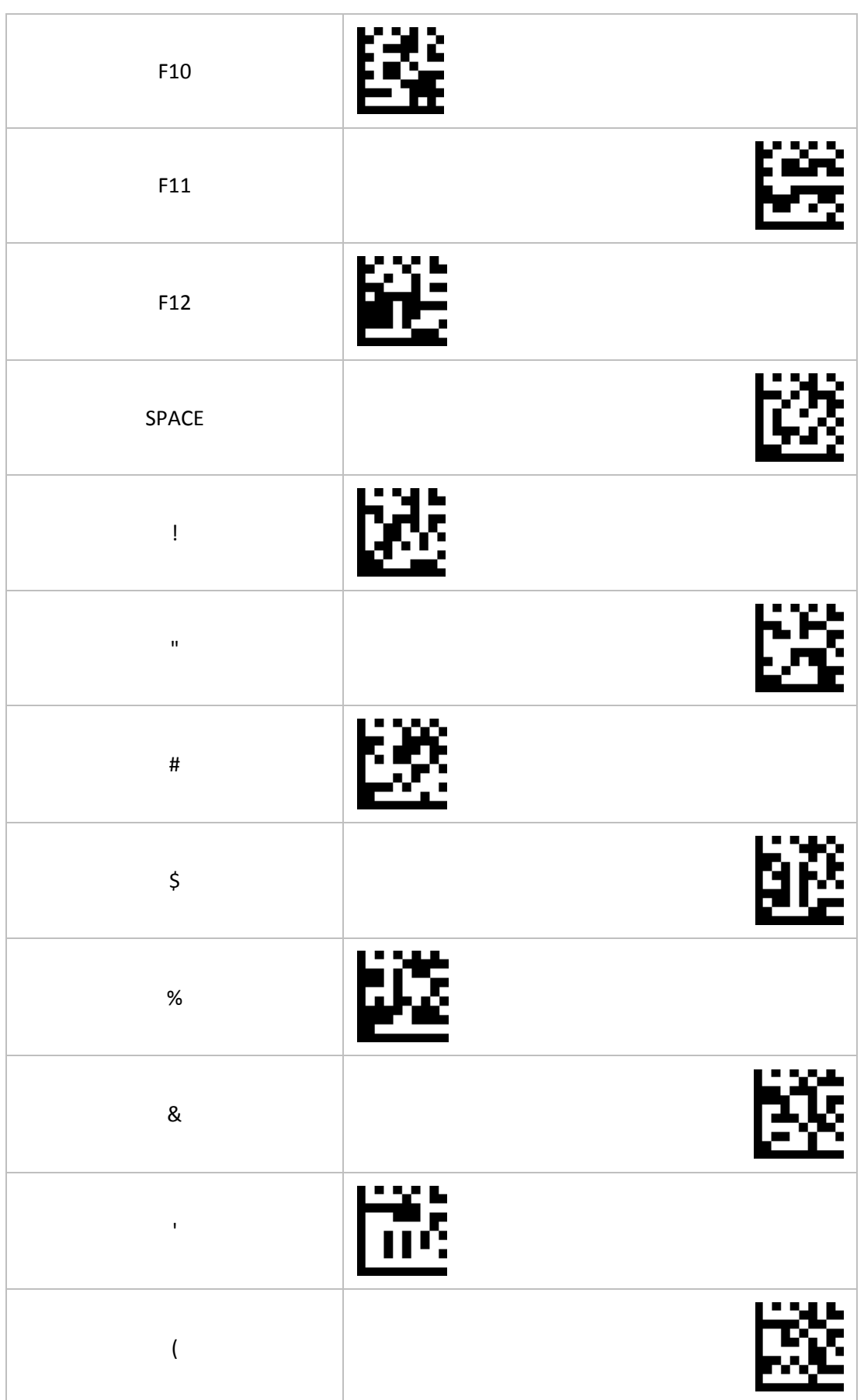

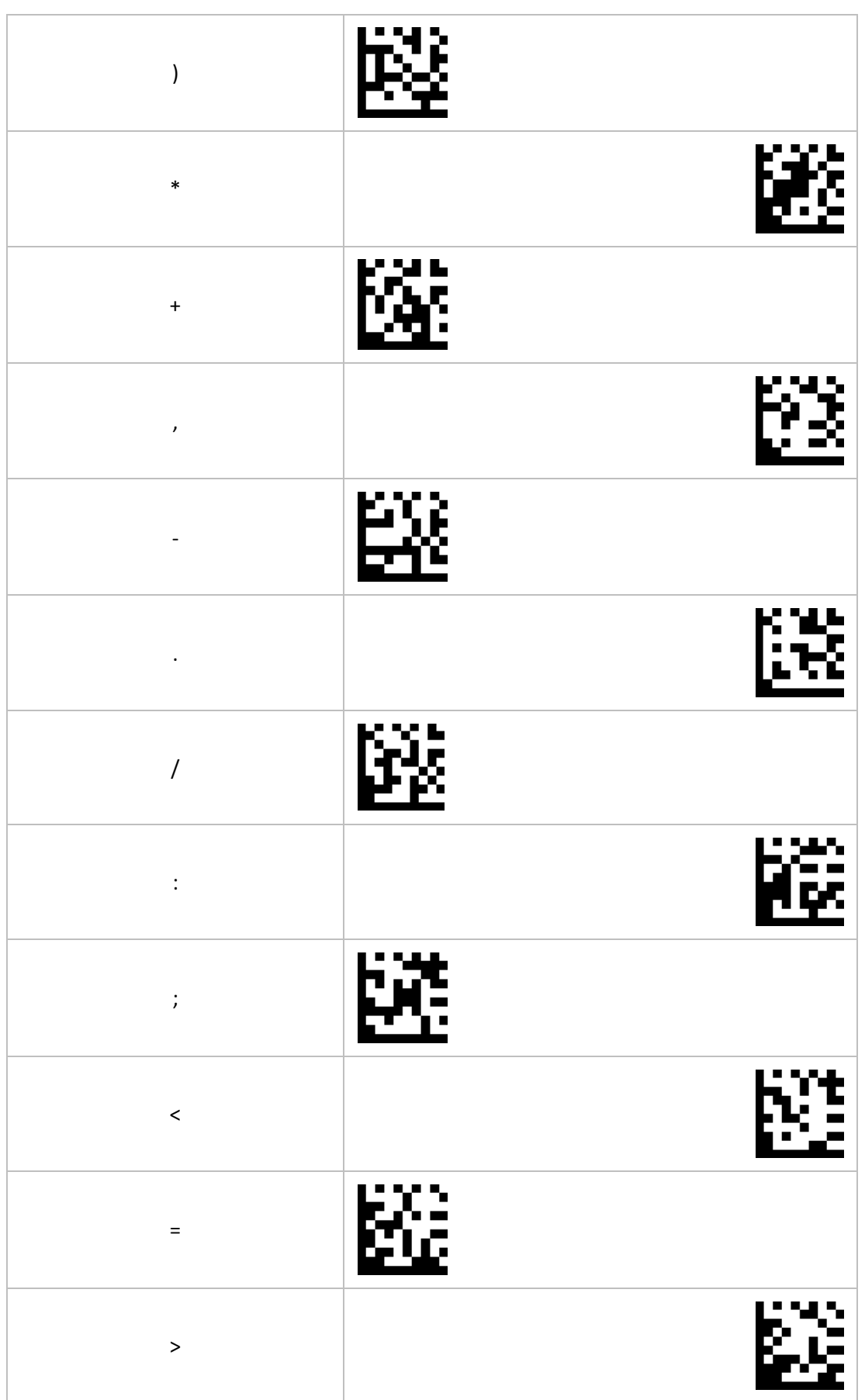

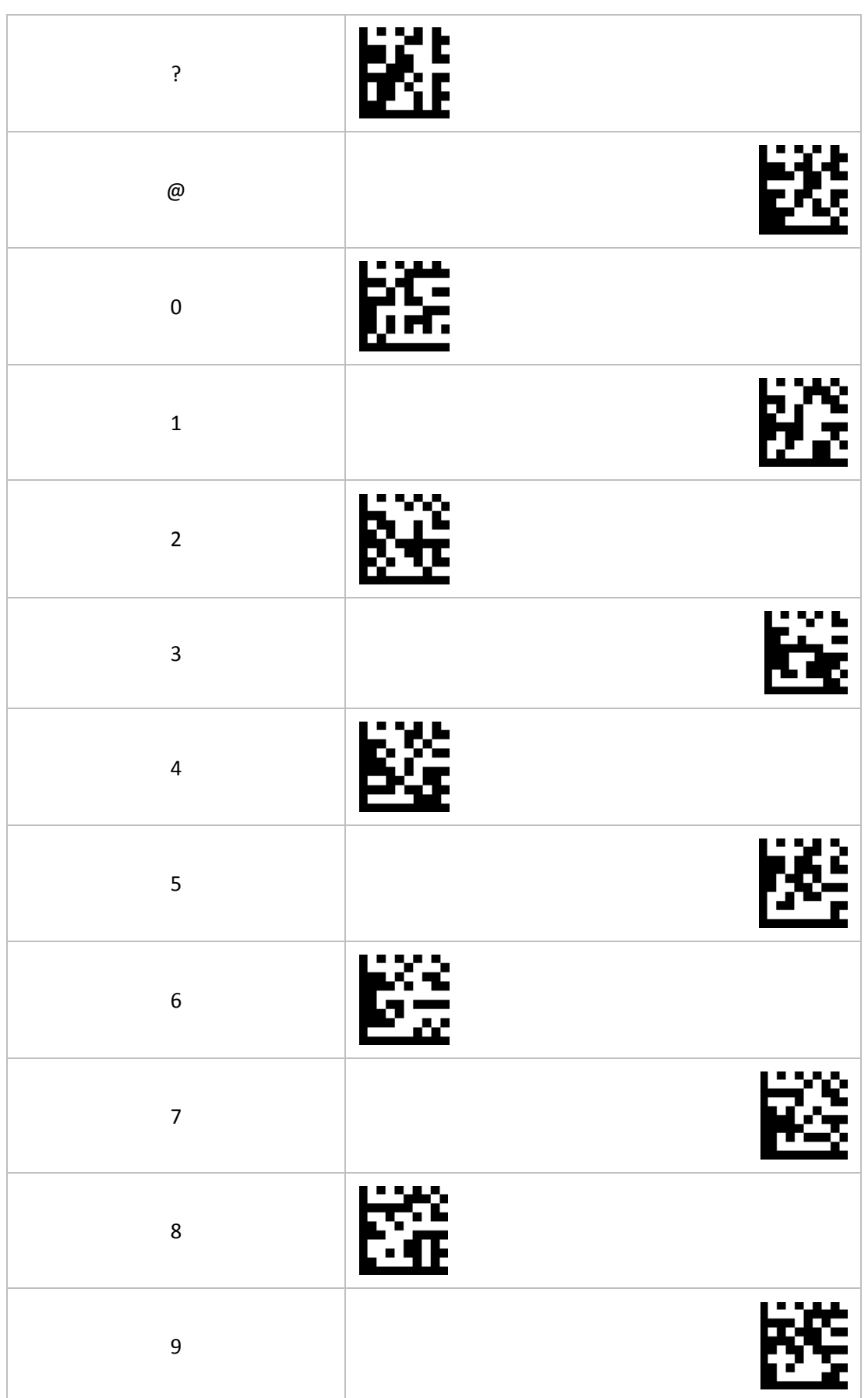

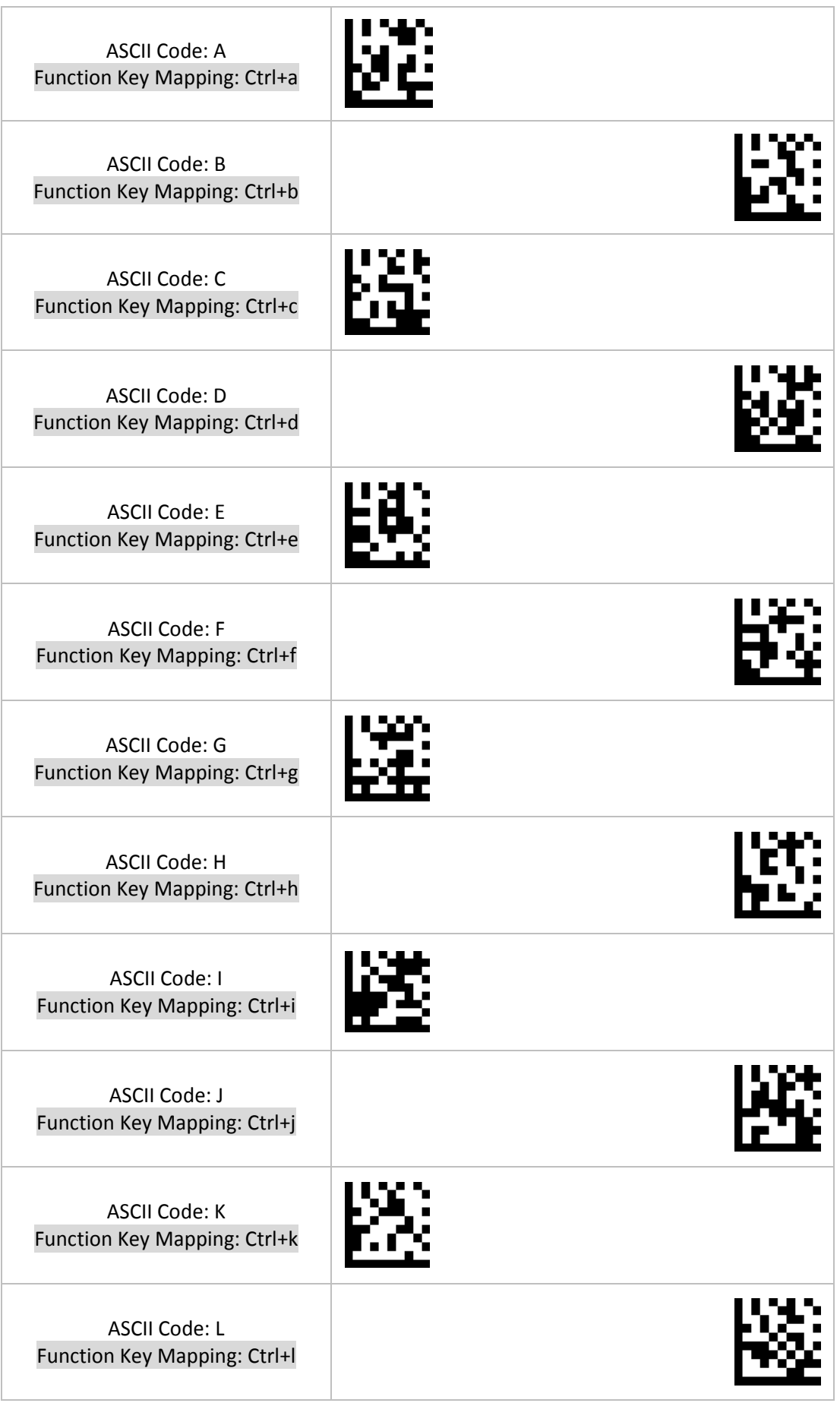

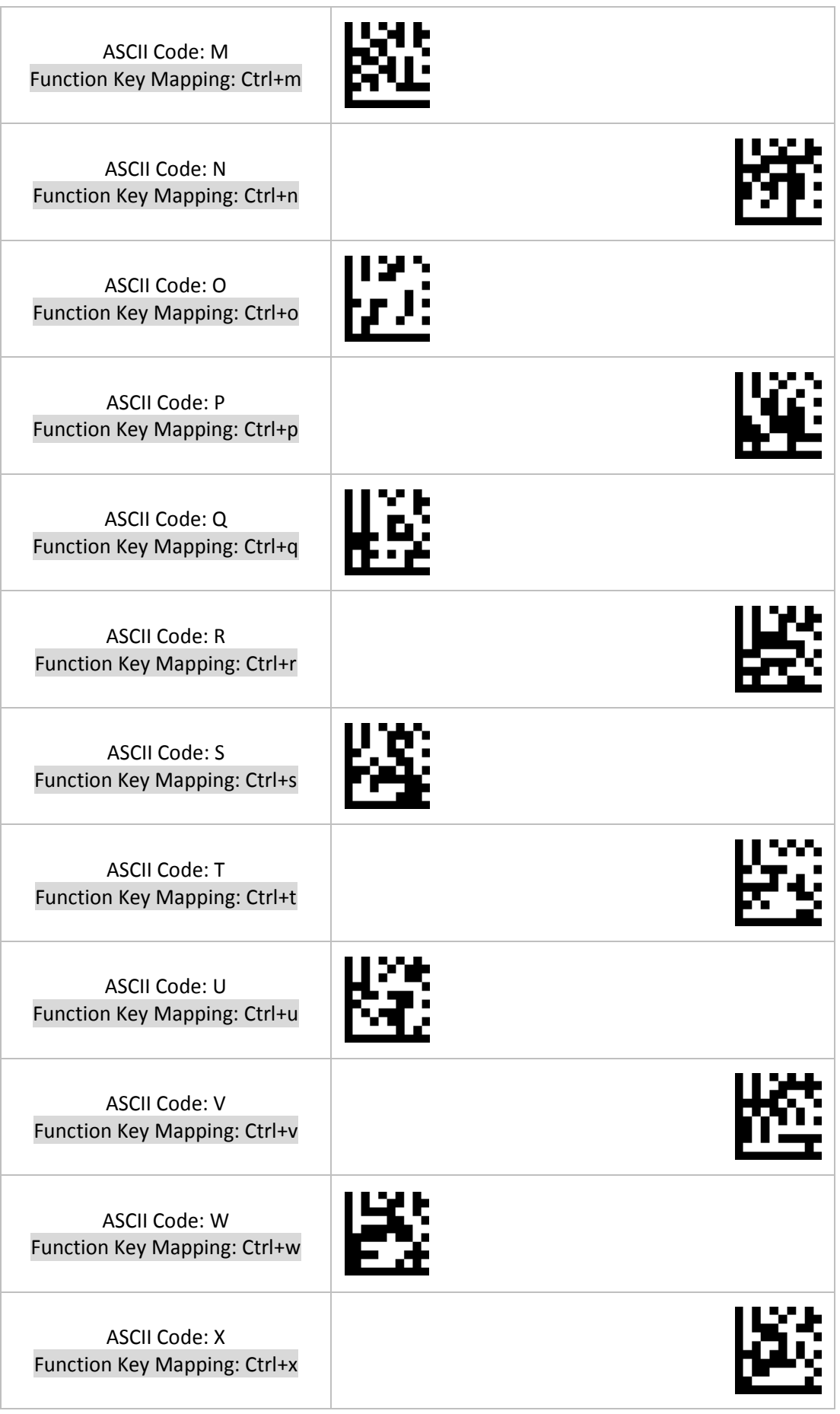

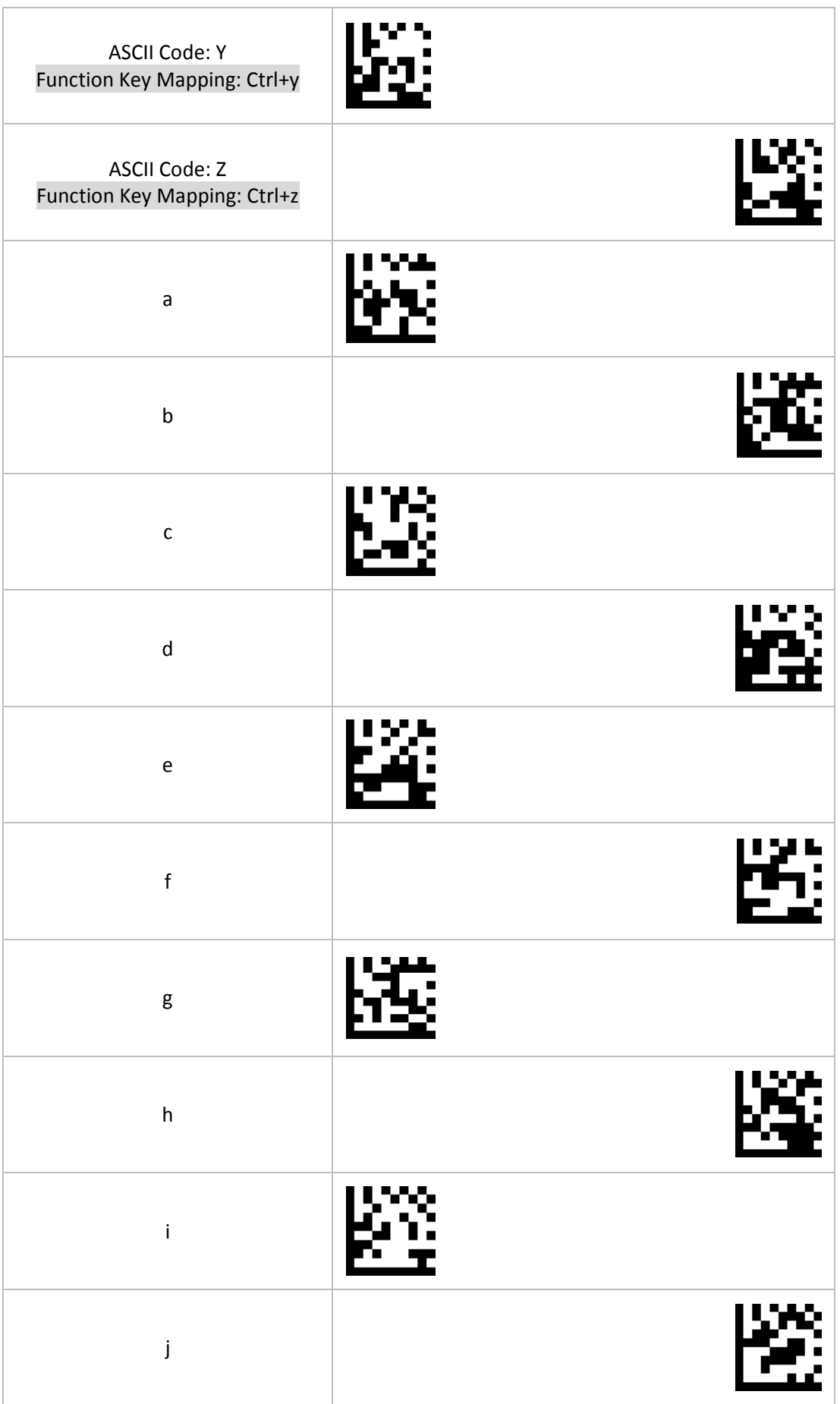

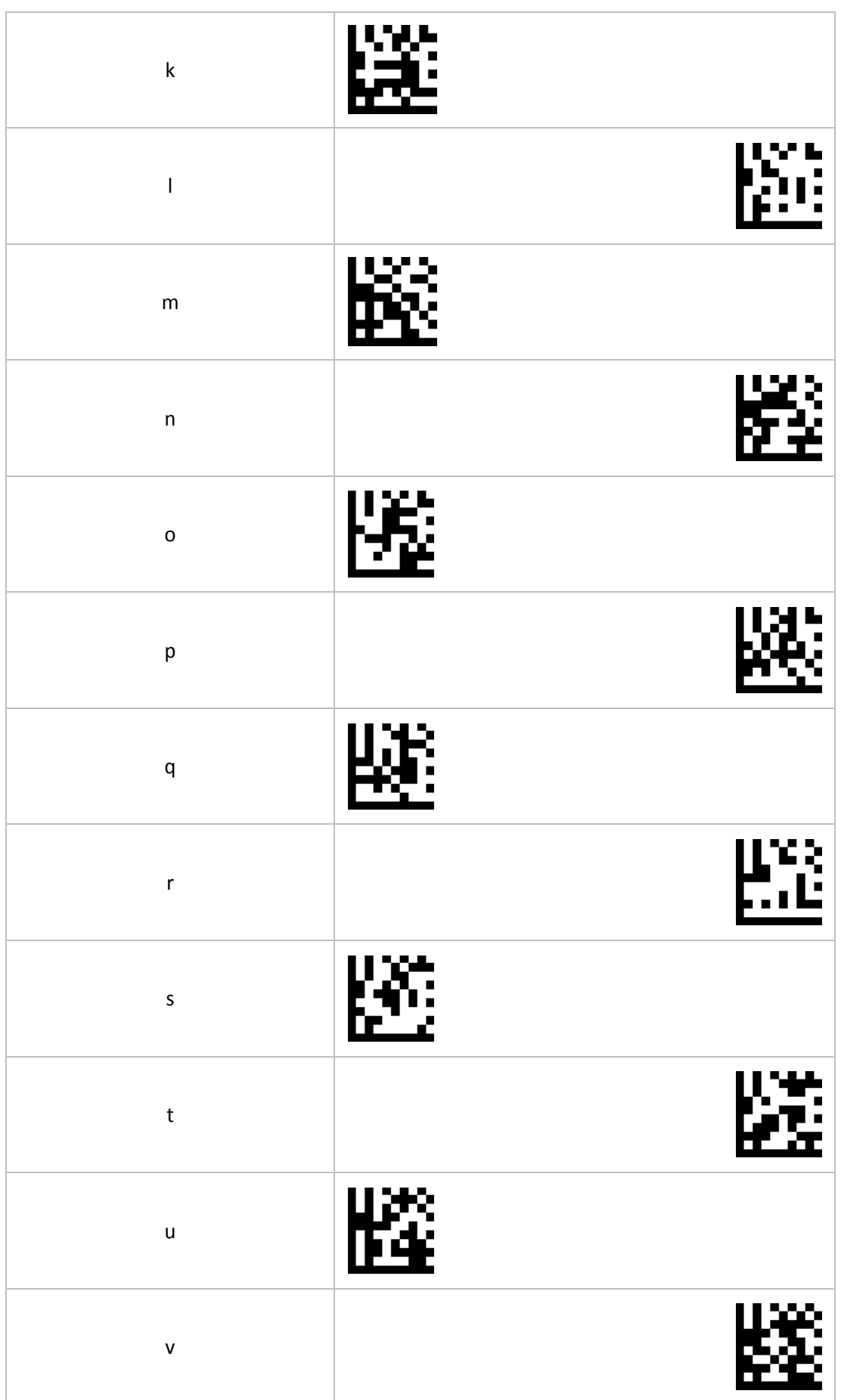

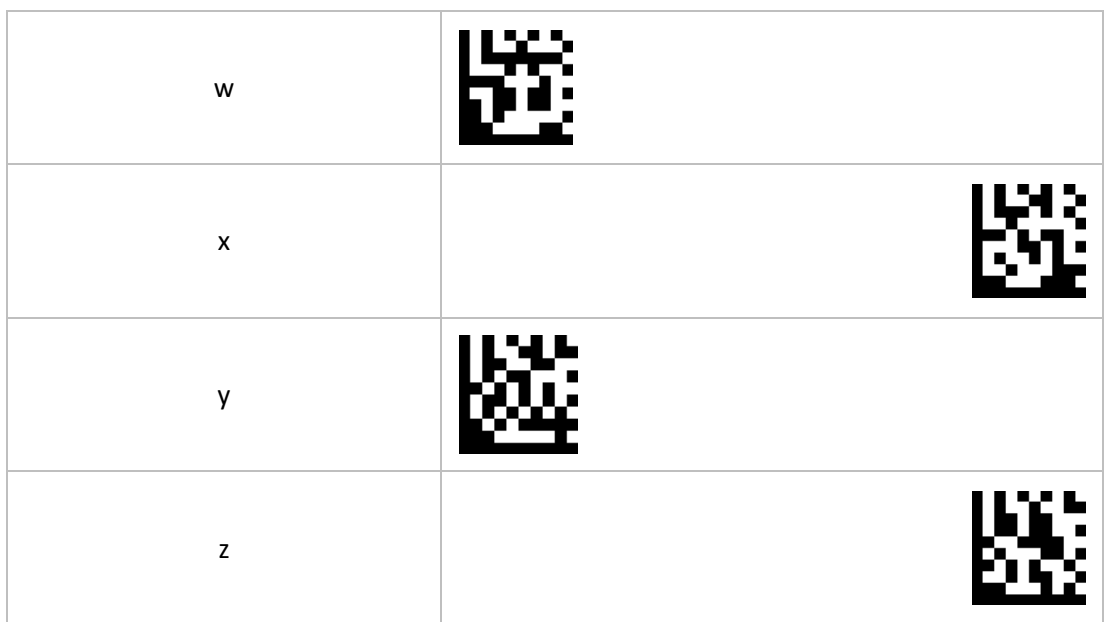